# Containerlabを使用した商用環境と同等な 検証環境の作成とユースケースについて

Service Network Team1, LINE Corporation Ryo Nakagawa

Customer Experience, Cisco Systems G.K. Katsuya Shima(@katu7414,Twitter)

**JANOG51 2023.01.27**

# Agenda

- 1. 導入·背景 (10min)
- 2. 仮想環境のソリューション (10min)
- 3. Containerlabについて(20min)
- 4. LINEにおける検証環境 (20min)
- 5. BatfishとOSSの話 (15min)
- 6. 議論 (15min)

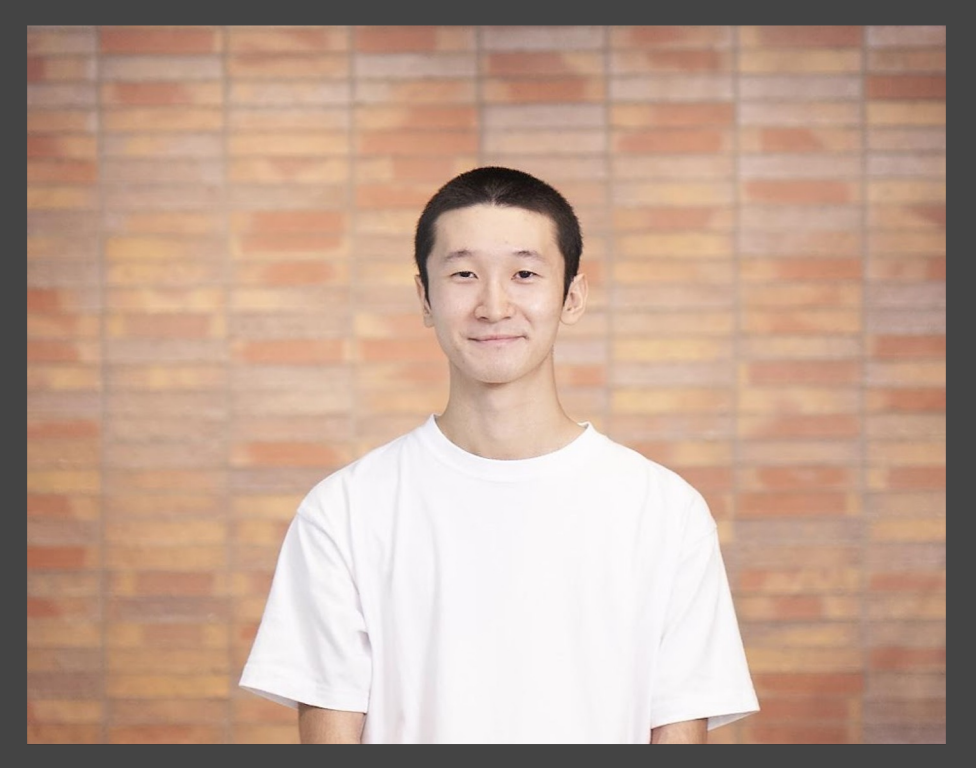

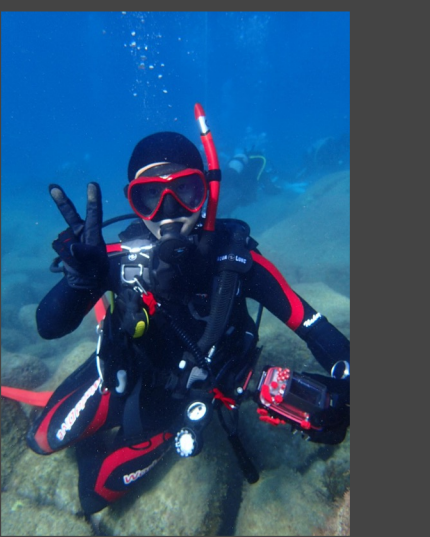

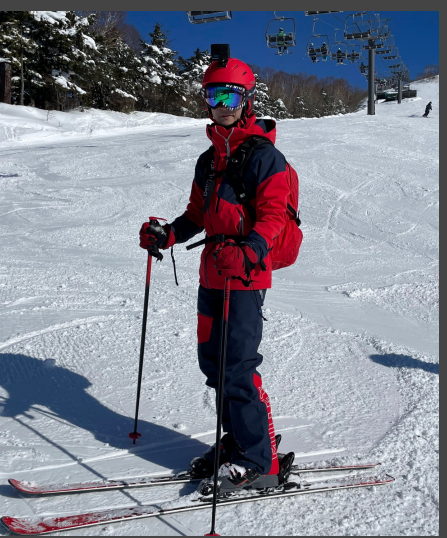

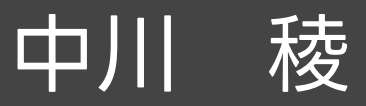

#### ITサービスセンター ネットワーク室 サービスネットワーク1チーム

#### 2020年新卒でLINE株式会社に入社

#### 業務内容

AS38631の運用 データセンターネットワークの設計・構築・運用 業務で使用するツール類の開発

#### JANOG歴

JANOG39,40 若者支援 JANOG42 若者支援&プログラム登壇 JANOG45,46,48 一般参加 JANOG47,49 NETCON Staff JANOG50,51 NETCON Chair

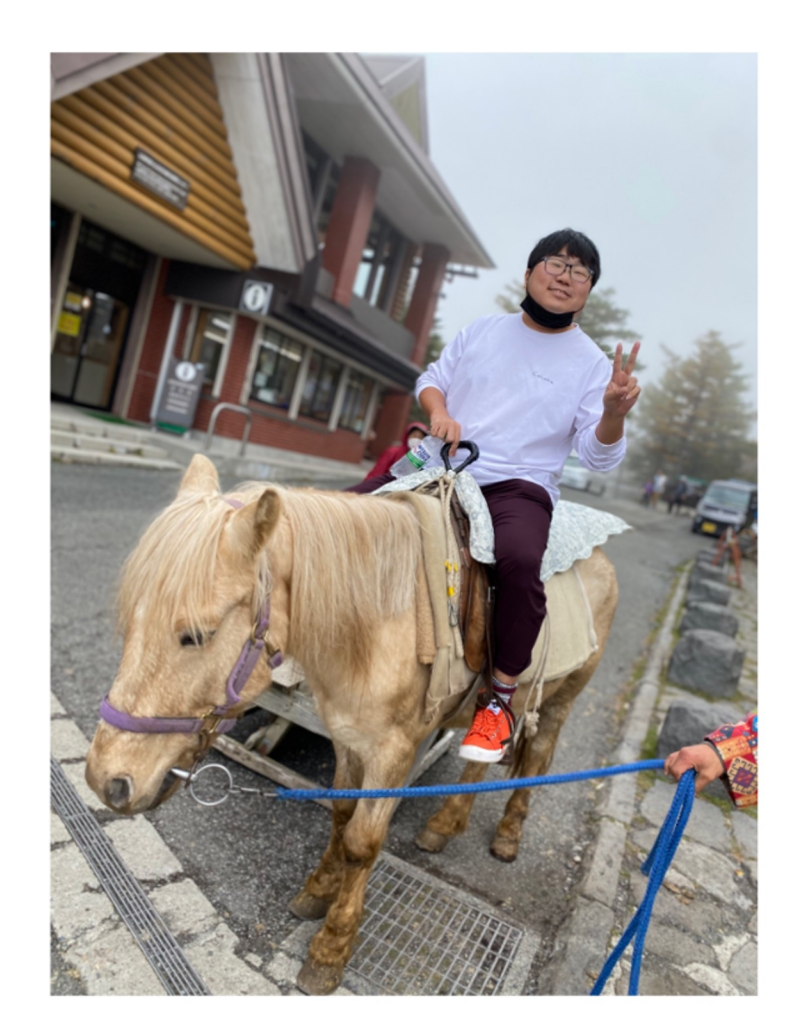

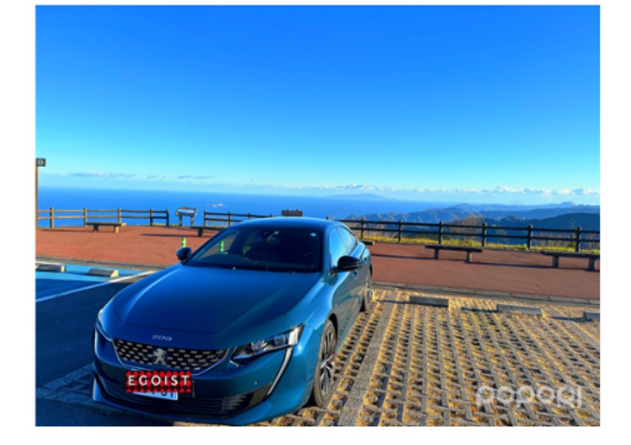

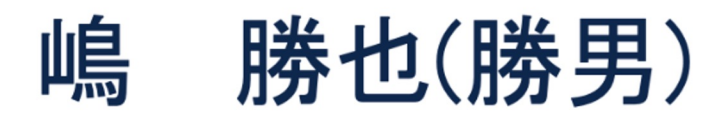

Customer Experience.Cisco Systems G.K.

2018/4 NTT Com入社 2019/9 Cisco Systems G.K.へ転職

#### 業務内容

下記2つの製品の技術QA Cisco Evolved Programmable Network Manager **Crosswork Network Controller** 

Ciscoインターンシップのメンターを担当

#### JANOG発表歴

- NETCONを開催して思ったネットワークの教育について
- JANOGハッカソンとNETCONのインフラ舞台裏
- Containerlabを使用した商用環境と同等な検証環境の作成と ユースケースについて
- NMSの第一歩 ~OSSによるLab環境の改善~
- batfishというconfigテストツールの可能性

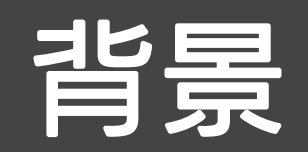

#### ネットワーク機器の設定ミスによる障害は サービスに深刻な影響を与える

#### 通信障害発生から復旧までの概要

メンテナンス作業を起因に発生した障害が波及し大規模・長期化

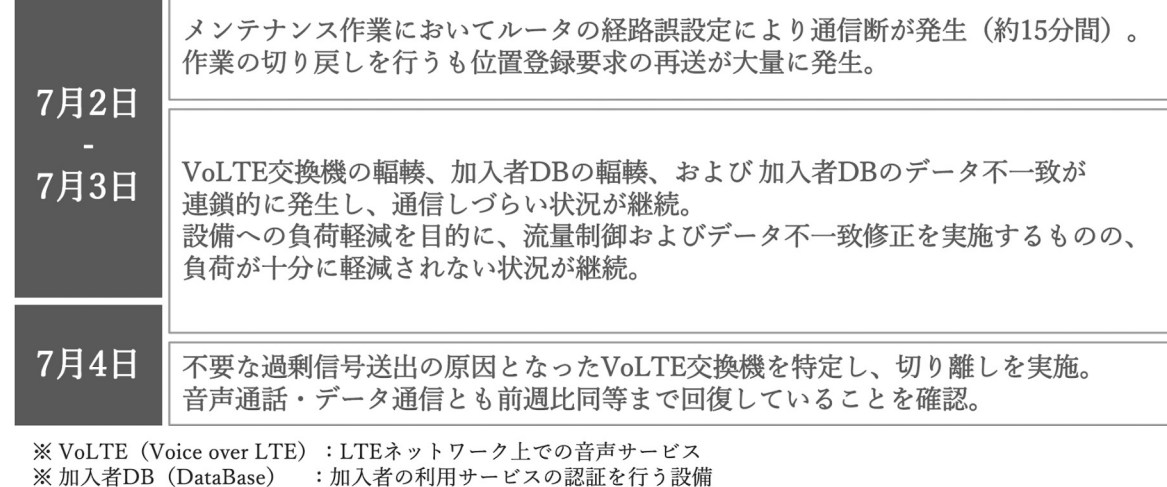

https://www.kddi.com/extlib/files/corporate/ir/library/presentation/2023/pdf/kddi\_220729\_shougai\_qybBYn.pdf

#### Cloudflare outage on June 21, 2022

2022/06/21

 $\Delta$ 

Tom Strickx **Come Jeremy Hartman** 

This post is also available in Deutsch, Français, 简体中文, 繁體中文, 日本語, 한국어, Español and Inn.

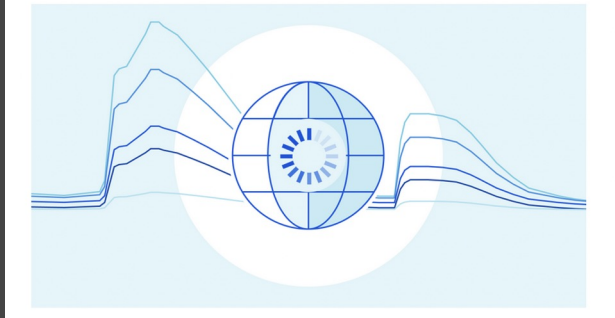

#### Introduction

Today, June 21, 2022, Cloudflare suffered an outage that affected traffic in 19 of our data centers. Unfortunately, these 19 locations handle a significant proportion of our global traffic. This outage was caused by a change that was part of a longrunning project to increase resilience in our busiest locations. A change to the network configuration in those locations caused an outage which started at 06:27 UTC. At 06:58 UTC the first data center was brought back online and by 07:42 UTC all data centers were online and working correctly.

Depending on your location in the world you may have been unable to access websites and services that rely on Cloudflare. In other locations, Cloudflare continued to operate normally.

We are very sorry for this outage. This was our error and not the result of an attack or malicious activity.

## このような障害を防ぐには?

- <sup>l</sup> 様々なアプローチがあるが、検証環境を用意してそこでテストをすれば いいとよく言う
- <sup>l</sup> しかし検証環境を用意するのは簡単では無い
- <sup>l</sup> なぜ簡単ではない?
	- ネットワーク機器は高い
	- <sup>l</sup> 物理的なスペース・電力が必要
	- <sup>l</sup> 機器数や配線の数が増える
	- ネットワークの構成・設定は日々変化している

#### 機器コストがかからない 筐体・ラインカード・ケーブル・トランシーバ・・・

#### 機器コストがかからない **筐体・ラインカード・ケーブル・トラン<u>シーバ・・・</u>**

#### スペース・電力を多く必要としない

### 仮想環境は簡単でコストかからず楽!?

#### 仮想環境でやればいい?

# いいえ、楽ではありません

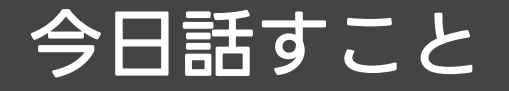

#### 仮想基盤のソリューション

#### **Containerlab**

#### どう本番環境を再現する? National Contract of CSS

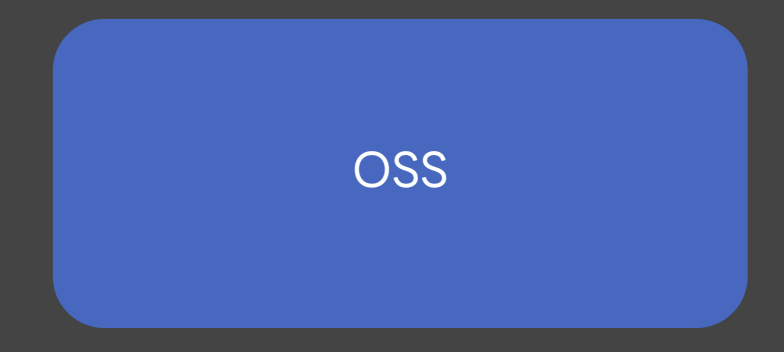

# ネットワークの仮想基盤

# Host Type Software

- **VMware Workstation Player**
- $\bullet$  Virtual box  $\mathbb{S}$

上記のソフトなどを利用した、 PC1台からできる仮想検証の最初の1歩

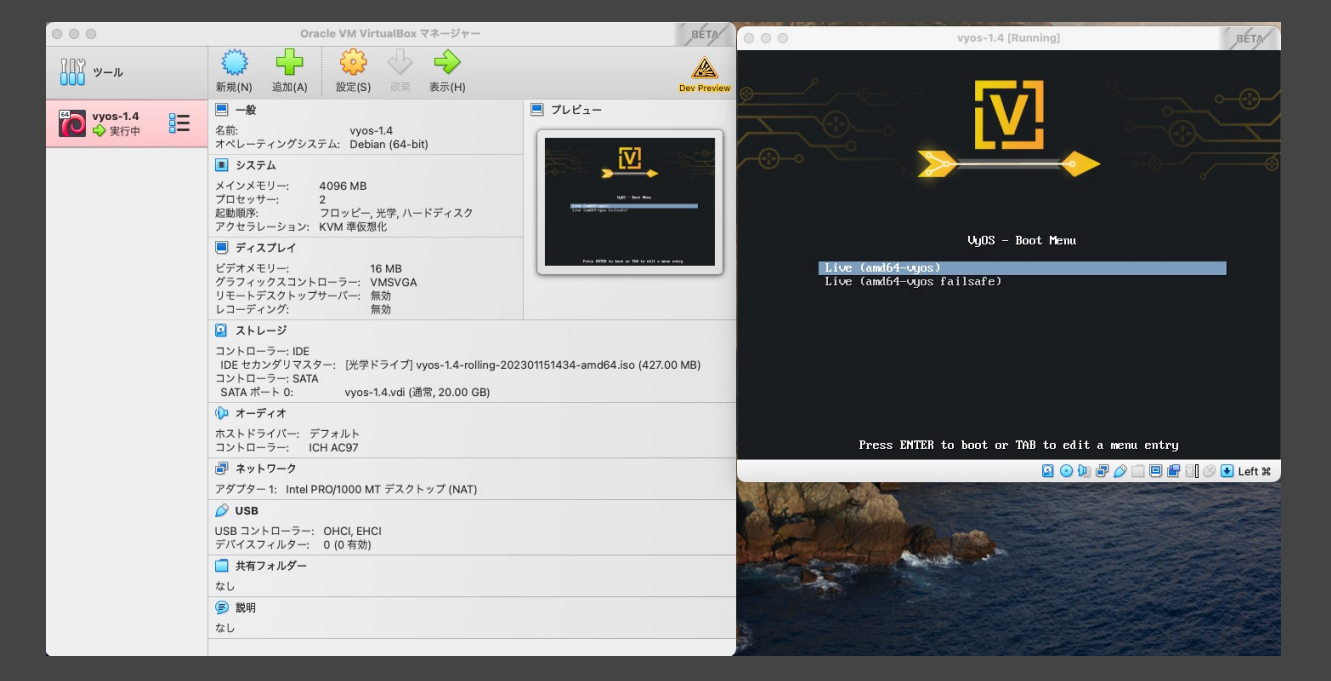

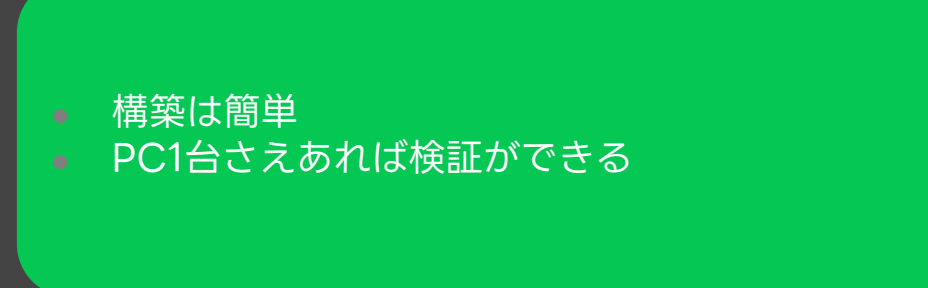

<sup>l</sup> 複数のVMを建てるには、ホストPCのスペック がそこそこ必要 ■ P2Pのネットワークは簡単に作れない

# **Hypervisor**

- **VMware ESXi**
- **OpenStack**
- Proxmox XPROXMOX
- **Hyper-V** Hyper-V

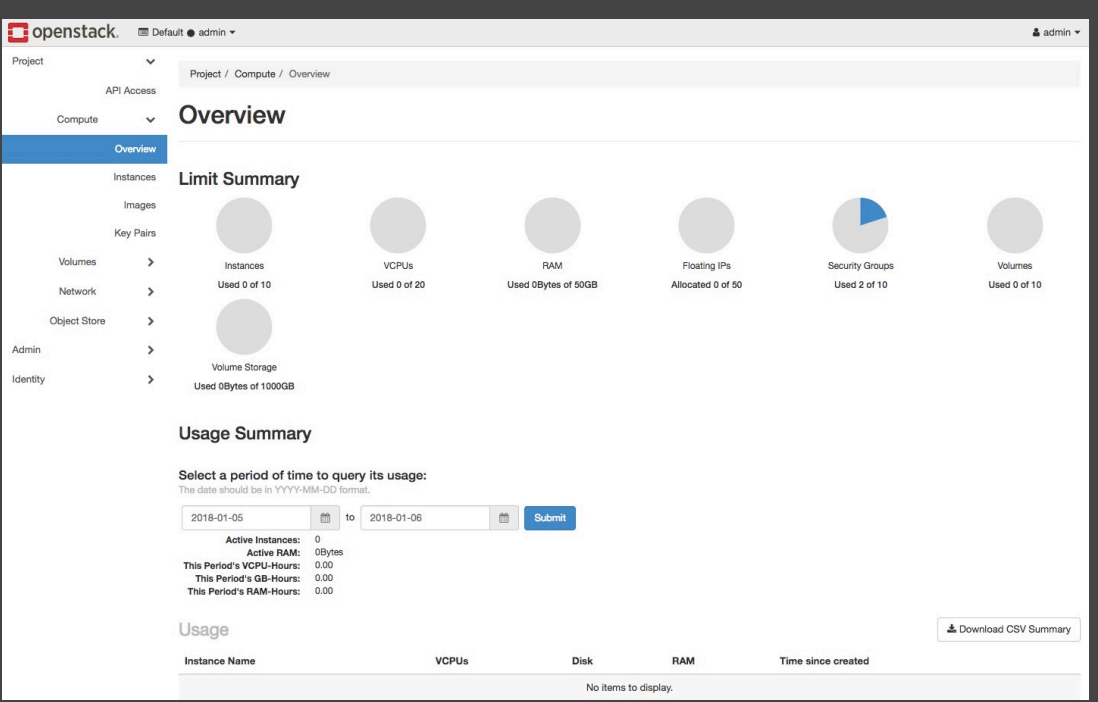

Admin

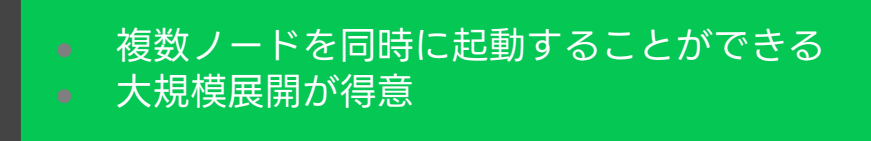

<sup>l</sup> 構築するにはひと手間必要 ● P2Pのネットワークは簡単に作れない

# Network Emulator

**EVE-NG** <sup>l</sup> GNS3

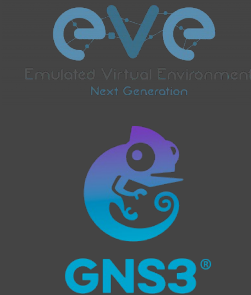

ネットワークの仮想環境に特化したエミュレーター 無償版もある

**- GUIから簡単にネットワークやノードを作るこ** とができる **·** 様々なOSに対応している

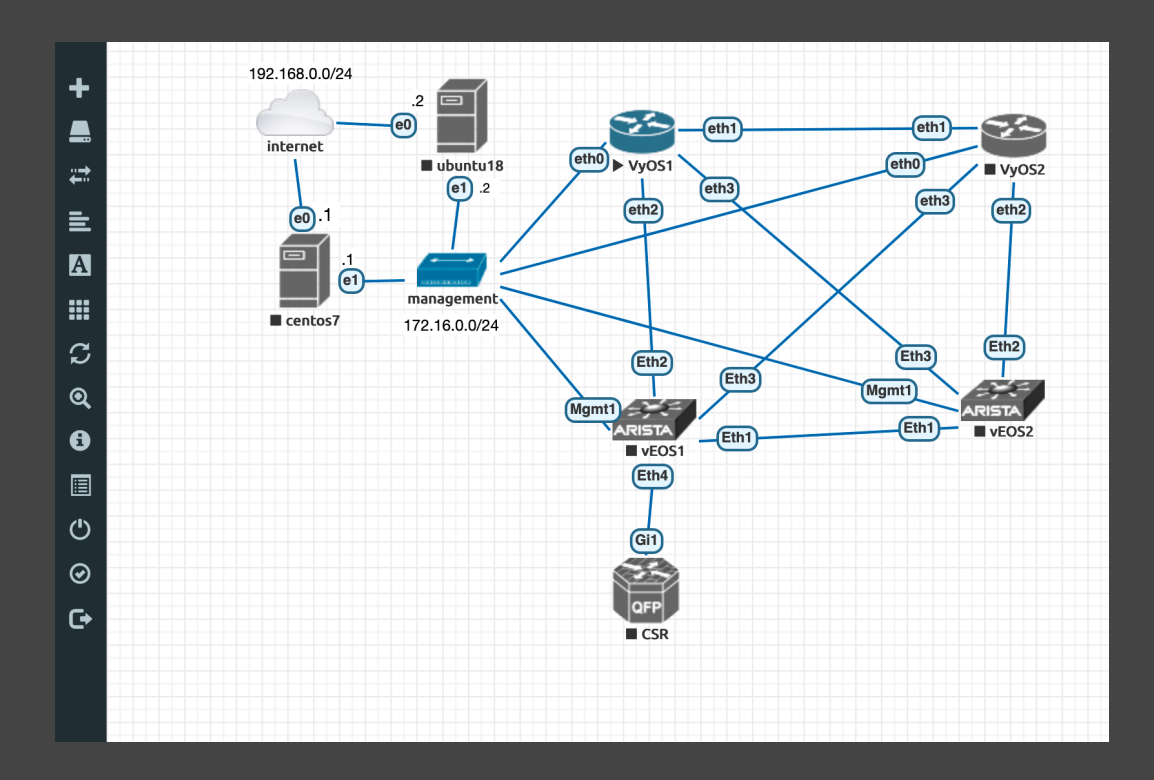

<sup>l</sup> 動作が非常に重い <sup>l</sup> 構築はひと手間必要 ● オープンソースではない

#### Network Vendor Solution

<sup>l</sup> ネットワークベンダーが製品として販売しているソリューション <sup>l</sup> 無償のエミュレーターより機能が充実しており、サポート体制もある

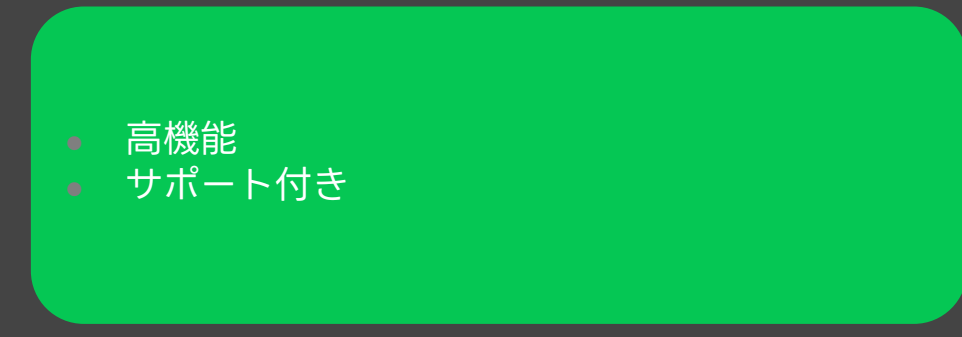

- 他ベンダーのOSを使うのが難しい又はサポート されていない
- <sup>l</sup> 商用製品なのでコストがかかる
- <sup>l</sup> オープンソースではない

#### Custom Script

#### ·スクリプトを書いて直接libvirtやDockerを使用する方法

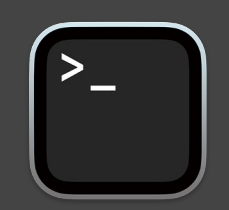

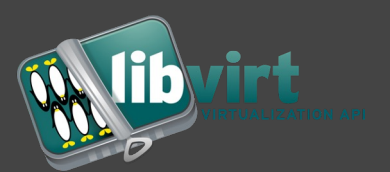

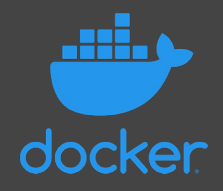

- 自由にカスタマイズができる
- コストはかからない
- <sup>l</sup> コンテナも使用することができる

● スクリプトを作成した人にしか分からない システムが出来上がる ● このシステムを他の人に共有することは難しい

#### ネットワークの仮想環境の基盤に求めるもの

- <sup>l</sup> 簡単に構築ができる
	- <sup>l</sup> 1コマンドでインストールができる
- <sup>l</sup> 使用するリソースが少ない
	- 基盤自体のオーバーヘッドが少ない
	- <sup>l</sup> VMではなくコンテナが使用できる
- トポロジーを簡単に定義できる
	- $\bullet$  GUI?
	- 定義ファイル?
- <sup>l</sup> ラボ環境を簡単に作り直すことができる
- <sup>l</sup> 仮想ネットワークのトラブルシュートがしやすい
	- <sup>l</sup> パケットキャプチャができる
- マルチベンダーに対応している
- <sup>l</sup> オープンなこと

© LINE

- <sup>l</sup> 誰もが基盤とトポロジーを流用することができる
- <sup>l</sup> 問題があった時に調査・修正がしやすい

#### ネットワークの仮想環境の基盤に求めるもの

- <sup>l</sup> 簡単に構築ができる <sup>l</sup> 1コマンドでインストールができる
- 使用するリソースが少ない

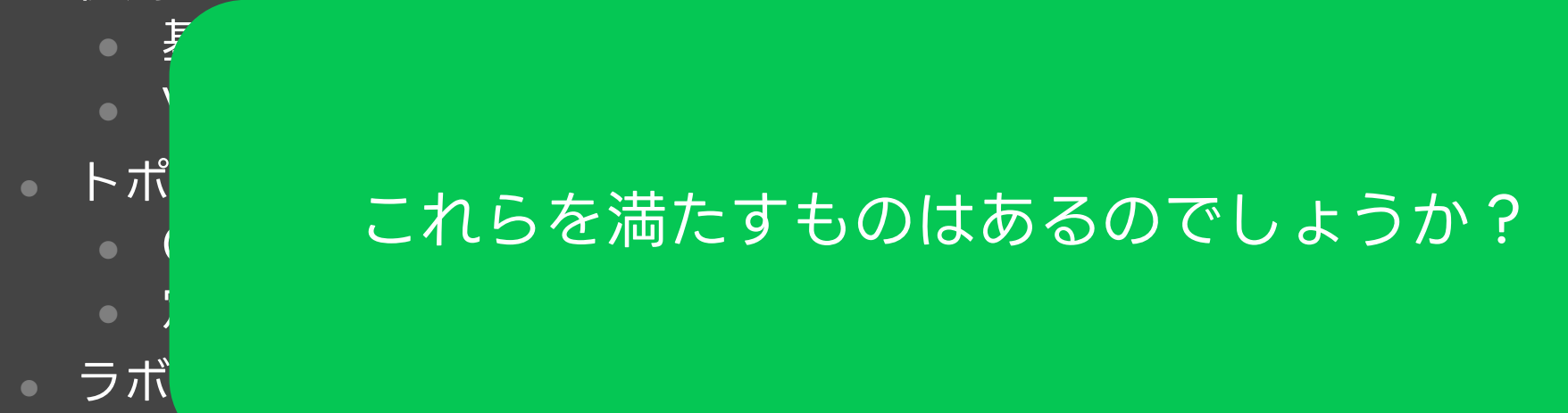

- 仮想ネットフーンツトフフルシュートかしやタい
	- <sup>l</sup> パケットキャプチャができる
- マルチベンダーに対応している
- <sup>l</sup> オープンなこと

© LINE

- <sup>l</sup> 誰もが基盤とトポロジーを流用することができる
- <sup>l</sup> 問題があった時に調査・修正がしやすい <sup>21</sup>

# Containerlab

#### **Containerlab**

- https://containerlab.dev/
- <sup>l</sup> NokiaのエンジニアによってスタートしたOSS
- a コンテナベースのネットワークラボを構築してくれ
	- **.** Golang
	- <sup>l</sup> シングルバイナリ
- <sup>l</sup> 特徴
	- 宣言的な定義ファイル
	- <sup>l</sup> VMベースのイメージも使用できる
	- マルチベンダー & オープン
	- <sup>l</sup> ラボの展開・削除が1コマンドで実行できる
	- シンプル・速い

# Install

nasu@janog51-demo1:~\$ sudo bash -c "\$(curl -sL https://get.containerlab.dev)' Downloading https://github.com/srl-labs/containerlab/releases/download/v0.34. Preparing to install containerlab 0.34.0 from package Selecting previously unselected package containerlab. (Reading database ... 93975 files and directories currently installed.) Preparing to unpack .../containerlab\_0.34.0\_linux\_amd64.deb ... Unpacking containerlab  $(0.34.0)$  ... Setting up containerlab  $(0.34.0)$  ...  $\frac{1}{2}$ 

version:  $0.34.0$ commit: 3a206aa2 date: 2022-12-23T10:04:35Z source: https://github.com/srl-labs/containerlab rel. notes: https://containerlab.dev/rn/0.34/

Installation Document

# Topology Definition

```
name: janog51-demo1
topology:
  nodes:
    ceos1:
      kind: ceos
      image: ceos:4.28.4M
    srl1:
      kind: srl
      image: ghcr.io/nokia/srlinux
  links:
    - endpoints: ["ceos1:eth1", "srl1:e1-1"]
```
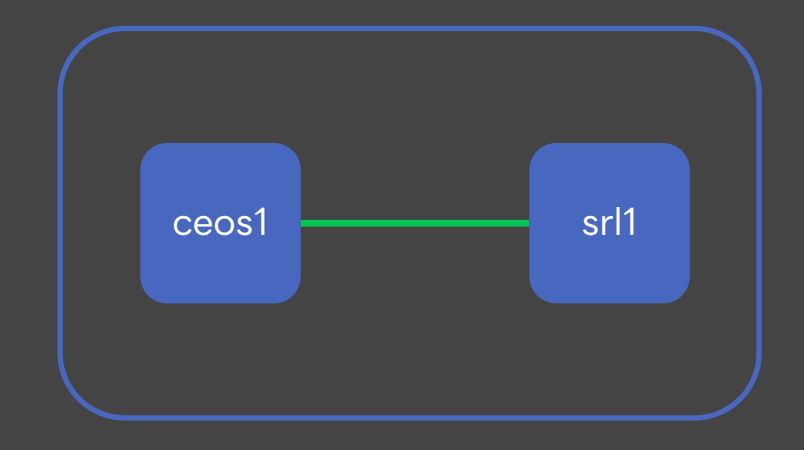

## Support OS

- Nokia SR Linux
- Arista cEOS
- Cisco XRd
- Azure SONiC
- Juniper cRPD
- Cumulus VX
- Keysight IXIA-C

#### Container VM Base Container

- Nokia virtual SR OS (vSim/VSR)
- Juniper vMX
- Juniper vQFX
- Cisco IOS XRv9k
- Cisco Nexus 9000v
- Dell FTOS10v
- Cisco CSR 1000v
- Arista vEOS
- Palo Alto PAN
- IPInfusion OcNOS
- Check Point Cloudguard

## Vrnetlab

- https://github.com/hellt/vrnetlab
- <sup>l</sup> VMベースの仮想ルータイメージをコンテナ化するための仕組みを提供する もの
- <sup>l</sup> 機能
	- OS・Versionによらない一貫性のあるシステム
	- <sup>l</sup> Containerのヘルスチェック機能を利用して仮想ルータの起動性を確認 できる
	- <sup>l</sup> コントロールプレーン・フォワーディングプレーンでVMが別れている 提供されているOSも1つのコンテナとして提供する
	- Managementの設定をしてSSHを提供する
	- <sup>l</sup> コンテナにvethを追加すると中で動作している仮想ルータのポートにマ ッピングされる

## Vrnetlab

#### FROM ubuntu:20.04  $~\sim\sim\sim\sim\sim$

RUN apt-get update  $-qy \nvert \nvert$ && apt-get upgrade -qy ¥  $&$  apt-get install  $-v$   $*$ bridge-utils ¥ iproute2 ¥ python3-ipy ¥ socat ¥ qemu-kvm } tcpdump ¥ ssh ¥ inetutils-ping ¥ dnsutils ¥ telnet ¥ genisoimage ¥ && rm -rf /var/lib/apt/lists/\*

ARG IMAGE COPY \$IMAGE\* / COPY \*.py /

EXPOSE 22 161/udp 830 5000 10000- 10099 HEALTHCHECK CMD ["/healthcheck.py"] ENTRYPOINT ["/launch.py"]

disk image =  $"$ 

 $exit(1)$ 

# bios for n9kv

self.gemu args[

 $\rightarrow$ 

#### qemu-kvmが入ってるコンテナ OSごとに最適化されたqemu options SSHでログインできるように最低限の設定

class N9KV vm(vrnetlab.VM): def bootstrap\_config(self): """Do the actual bootstrap config""" def \_init (self, hostname, username, password, conn mode): self.wait write("cli". None) self.wait write("set cli screen-length 0", ">", 10) for  $e$  in  $os$ . listdir("/"): self.wait\_write("set cli screen-width 511", ">", 10) if re.search(".gcow2\$", e): self.wait\_write("set cli complete-on-space off", ">", 10) disk\_image =  $\frac{11}{1}$  + e self.wait\_write("edit exclusive", ">", 10) if disk\_image == "": logging.getLogger().info("Disk image was not found") super(N9KV vm, self). init ( username, password, disk\_image=disk\_image, ram=8192 self.hostname = hostname  $self.com mode = conn mode$ # mgmt + 128 that show up in the vm, may as well populate them all in vrnetlab right away self.num\_nics = 129 self.nic\_type = "e1000" self.qemu\_args.extend(["-cpu", "host,level=9"])  $\lambda$ self.qemu\_args.extend(["-bios", "/OVMF.fd"]) overlay\_disk\_image = re.sub(r" $(\ \cdot \ )$ -5)", r"-overlay\1", disk\_image) # boot harddrive first self.qemu\_args.extend(["-boot", "c"]) replace\_index = self.qemu\_args.index( "if=ide, file={}".format(overlay\_disk\_image) replace index ] = "file={}, if=none, id=drive-sata-disk0, format=qcow2". format( overlay\_disk\_image self.qemu\_args.extend(["-device", "ahci,id=ahci0,bus=pci.0"]) self.gemu args.extend( "-device",

"ide-hd,drive=drive-sata-disk0,bus=ahci0.0,id=drive-sata-disk0,bootindex=1",

self.wait write("delete chassis auto-image-upgrade") self.wait write("commit") self.wait\_write("set\_chassis\_fpc\_0\_pic\_0\_number-of-ports\_96") self.wait\_write("set system host-name {}".format(self.hostname)) self.wait\_write("set system services ssh") self.wait\_write("set system services netconf ssh") self.wait write("set system services netconf rfc-compliant") self.wait write( "set system services extension-service request-response grpc clear-text port 57400" self.wait write( "set system services extension-service request-response grpc max-connections 4" self.wait\_write( "set system login user %s class super-user authentication plain-text-password" % self.username self.wait\_write self.password, "New password:") self.wait\_write self.password, "Retype new password:") self.wait\_write"set system root-authentication plain-text-password") self.wait write self.password. "New password:") self.wait\_write"self.password, "Retype new password:") self.wait\_write"set interfaces fxp0 unit 0 family inet address 10.0.0.15/24") self.wait\_write "delete interfaces fxp0 unit 0 family inet dhcp") self.wait\_write."delete system processes dhcp-service") # set interface fxp0 on dedicated management vrf, to avoid 10.0.0.0/24 to overlap with any "testing" network self.wait write<sup>"</sup>set system management-instance") self.wait\_write<mark>/</mark>"set routing-instances mgmt\_junos description management-instance") # allow NATed outgoing traffic (set the default route on the management vrf) self.wait\_write("set routing-instances mgmt\_junos routing-options static route 0.0.0.0/0 next-hop 10.0.0.2") self.wait write("commit") self.wait write("exit")

# write another exist as sometimes the first exit from exclusive edit abrupts before command finishes self.wait write("exit", wait=">")

# Containerlabは?

#### <sup>l</sup> OK 簡単に構築ができる

- <sup>l</sup> 1コマンドでインストールができる
- <sup>l</sup> OK 使用するリソースが少ない
	- エージェントレスなのでオーバヘッドが無い
	- <sup>l</sup> VMではなくコンテナが使用できる
- <sup>l</sup> OKトポロジーを簡単に定義できる
	- 定義ファイルでできる
- <sup>l</sup> OK ラボ環境を簡単に作り直すことができる
- <sup>l</sup> OK マルチベンダーに対応している
- <sup>l</sup> OK オープンなこと
	- <sup>l</sup> GitHub / Discord のコミュニティがある

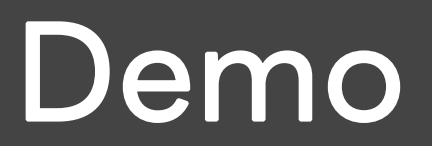

### Requirements

- · Dockerがインストールされている
- <sup>l</sup> containerlabをsudoで実行する権限
- <sup>l</sup> PublicなコンテナレジストリからダウンロードできないImageの用意
- <sup>l</sup> 一部のImageを動作させるには下記に対応する必要がある
	- **Linux Kernel Version**
	- **Linux Kernel Parameter**

# Demo Environment

- **Linux Kernel** 
	- $\bullet$  5.15.0 1026-gcp
- <sup>l</sup> OS
	- Ubuntu 22.04.1 LTS
- **Docker Version** 
	- $\bullet$  20.10.22

# Install

nasu@janog51-demo1:~\$ sudo bash -c "\$(curl -sL https://get.containerlab.dev)' Downloading https://github.com/srl-labs/containerlab/releases/download/v0.34. Preparing to install containerlab 0.34.0 from package Selecting previously unselected package containerlab. (Reading database ... 93975 files and directories currently installed.) Preparing to unpack .../containerlab\_0.34.0\_linux\_amd64.deb ... Unpacking containerlab  $(0.34.0)$  ... Setting up containerlab  $(0.34.0)$  ...  $\frac{1}{2}$ 

version:  $0.34.0$ commit: 3a206aa2 date: 2022-12-23T10:04:35Z source: https://github.com/srl-labs/containerlab rel. notes: https://containerlab.dev/rn/0.34/

Installation Document

# Create Topology File

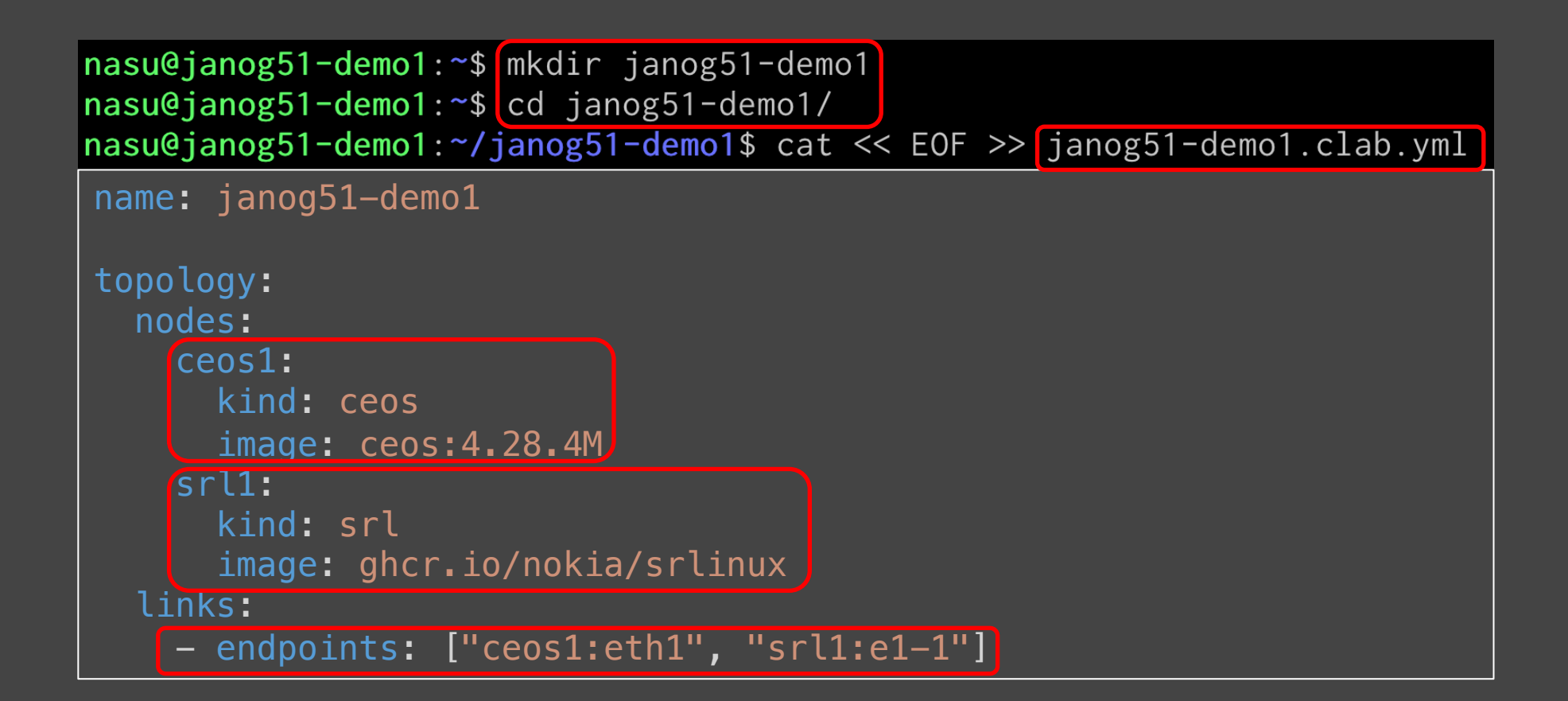

# Deploy

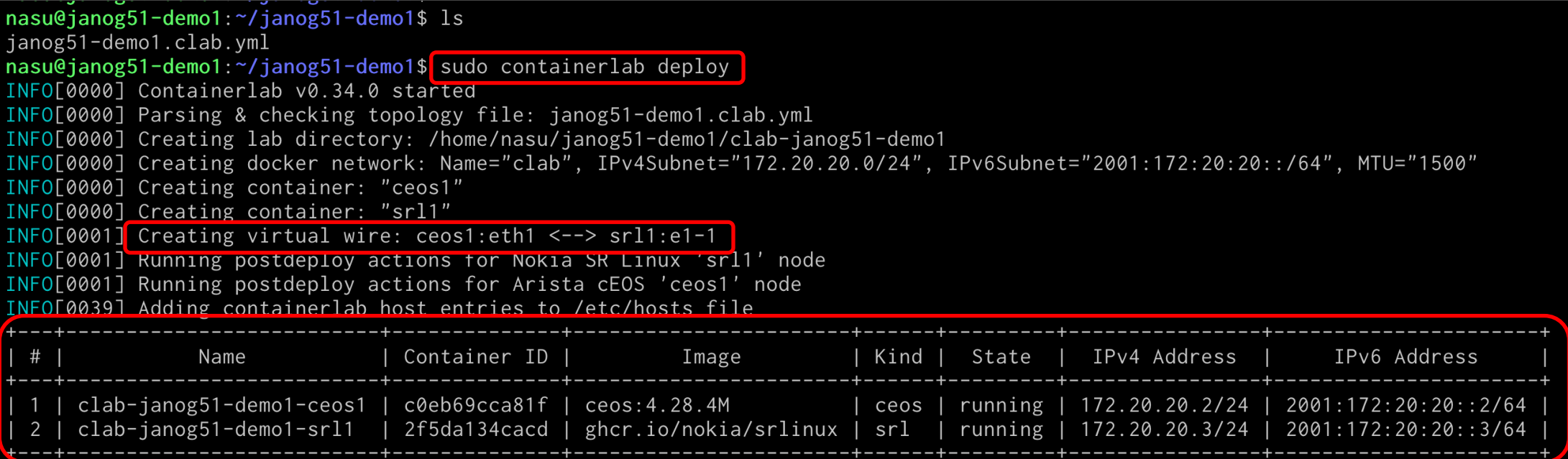

# **Deploy**

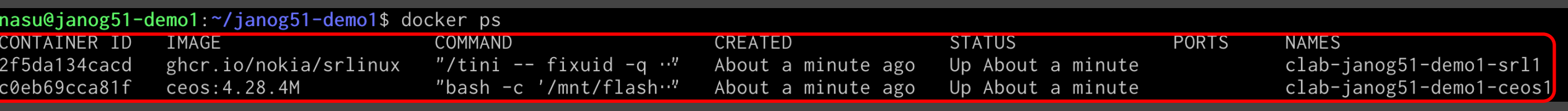

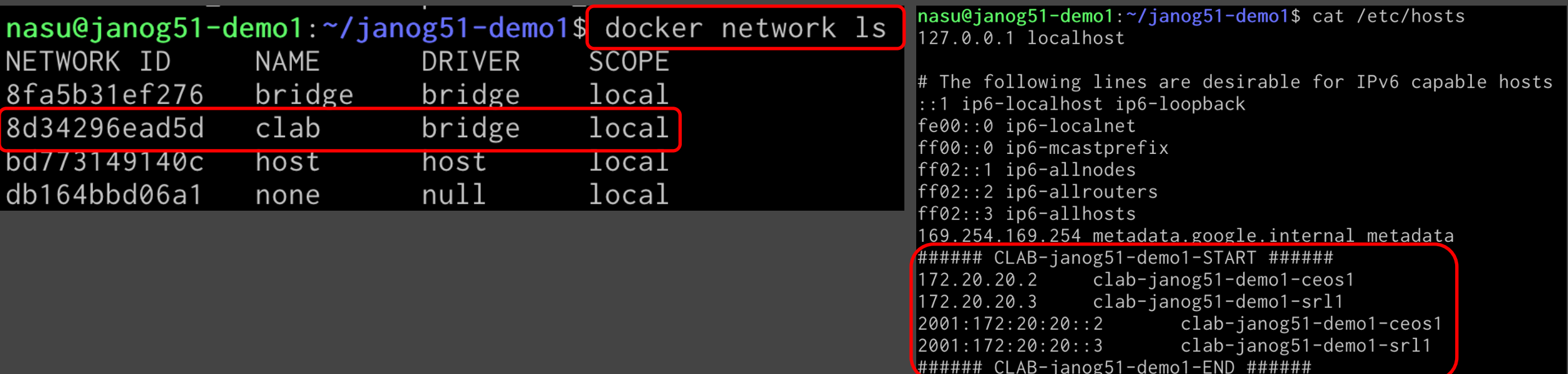
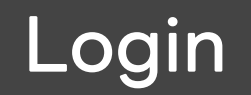

### docker execからコンソールに入る方法

```
nasu@janog51-demo1:~/janog51-demo1$ docker exec -it clab-janog51-demo1-ceos1 Cli
ceos1>ena
|cos1#|cos1#|
```

```
|<mark>nasu@janog51-demo1:~/janog51-demo1$</mark> docker <mark>exec -it</mark> clab-janog51-demo1-srl1<mark>[sr_cli</mark>
Using configuration file(s): []
Welcome to the srlinux CLI.
Type 'help' (and press <ENTER>) if you need any help using this.
--{ running }--[ ]--
A:sr11#--{ running }--[ ]--
A:sr11#Current mode: running
```
Login

### SSHでログインする方法

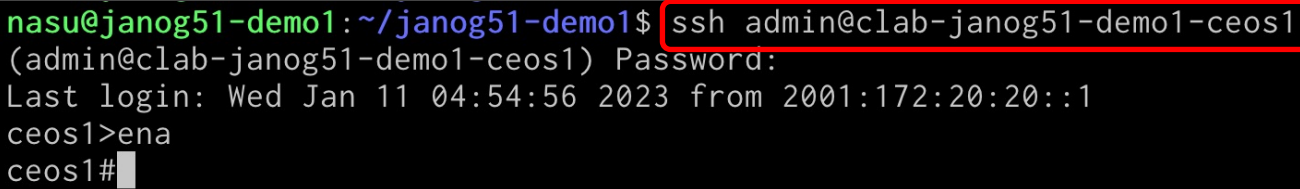

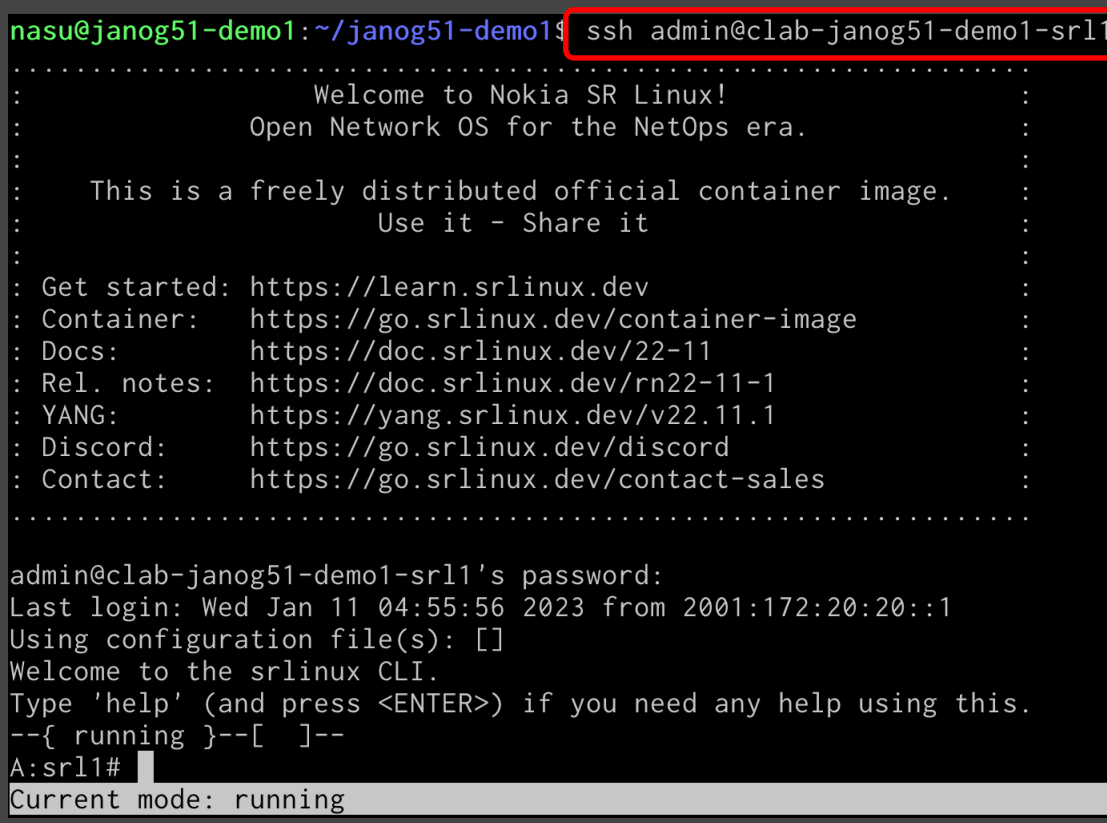

### Configuration

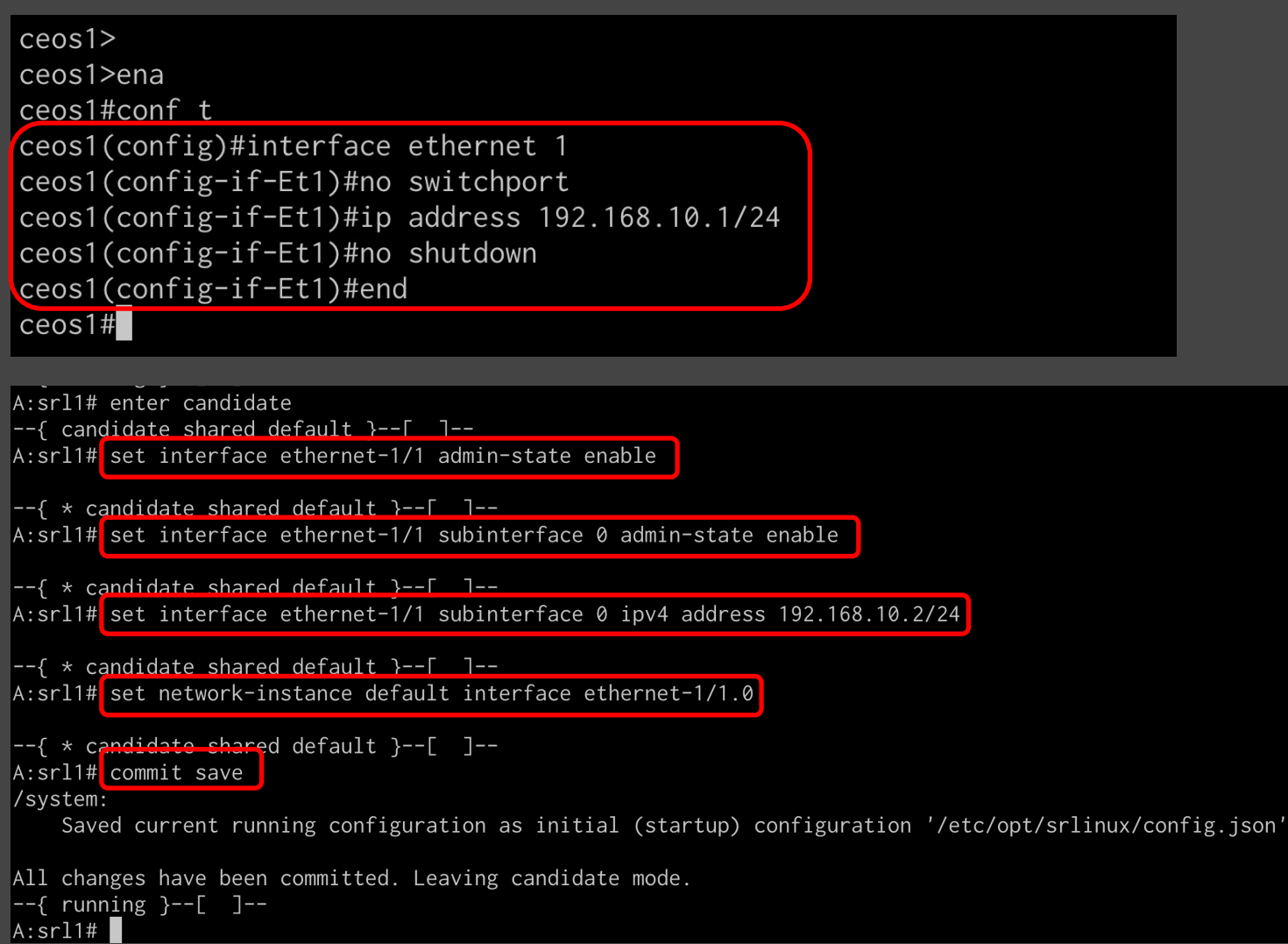

 $©$  LINE

# **Advance**

### Packets Capture

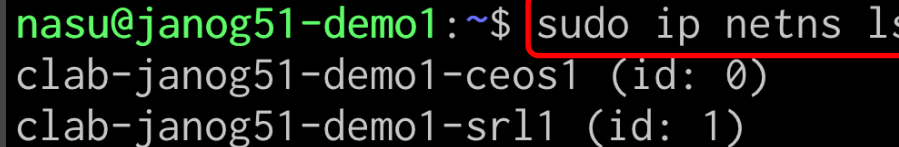

nasu@janog51-demo1:~/janog51-demo1\$ sudo ip netns exec clab-janog51-demo1-ceos1 ip a

- 1: lo: <LOOPBACK,UP,LOWER\_UP> mtu 65536 gdisc noqueue state UNKNOWN group default glen 1000 link/loopback 00:00:00:00:00:00 brd 00:00:00:00:00:00
	- inet 127.0.0.1/24 scope host lo
	- valid\_lft forever preferred\_lft forever
	- $inet6 :: 1/128$  scope host
		- valid\_lft forever preferred\_lft forever
- 2: arpsnoop: <BROADCAST,MULTICAST,UP,LOWER\_UP> mtu 1500 qdisc fq\_codel state UNKNOWN group default qlen 1000 link/ether 22:ec:91:ba:37:f9 brd ff:ff:ff:ff:ff:ff:ff
- 3: arpinject: <BROADCAST,MULTICAST,UP,LOWER\_UP> mtu 1500 qdisc fq\_codel state UNKNOWN group default qlen 1000 link/ether e6:2c:63:e0:63:ac brd ff:ff:ff:ff:ff:ff
- 4: fabric: <BROADCAST, MULTICAST, UP, LOWER\_UP> mtu 10000 qdisc fq\_codel state UNKNOWN group default qlen 1000 link/ether 00:1c:73:01:8e:c1 brd ff:ff:ff:ff:ff:ff
- 5: fabric1: <BROADCAST,MULTICAST,UP,LOWER\_UP> mtu 10000 qdisc fq\_codel state UNKNOWN group default qlen 1000 link/ether 00:1c:73:01:8e:c1 brd ff:ff:ff:ff:ff:ff:ff
- 6: fabric2: <BROADCAST,MULTICAST,UP,LOWER\_UP> mtu 10000 qdisc fq\_codel state UNKNOWN group default qlen 1000 link/ether 00:1c:73:01:8e:c1 brd ff:ff:ff:ff:ff:ff
- 7: fabric3: <BROADCAST,MULTICAST,UP,LOWER\_UP> mtu 10000 gdisc fq\_codel state UNKNOWN group default glen 1000 link/ether 00:1c:73:01:8e:c1 brd ff:ff:ff:ff:ff:ff:ff
- 8: eth0@if9: <BROADCAST, MULTICAST, UP, LOWER\_UP> mtu 1500 qdisc noqueue state UP group default link/ether 00:1c:73:62:cd:bd brd ff:ff:ff:ff:ff:ff link-netnsid 0
	- inet 172.20.20.3/24 brd 255.255.255.255 scope global eth0
	- valid\_lft forever preferred\_lft forever
	- inet6 2001:172:20:20::3/64 scope global
	- valid\_lft forever preferred\_lft forever
	- inet6 fe80::21c:73ff:fe62:cdbd/64 scope link
	- valid\_lft forever preferred\_lft forever
- 9: cpu: <BROADCAST,MULTICAST,UP,LOWER\_UP> mtu 1500 qdisc fq\_codel state UNKNOWN group default qlen 1000 | link/ether 5e:66:79:1a:34:eb brd ff:ff:ff:ff:ff:ff:ff
- 10: fwd0: <BROADCAST, MULTICAST, NOARP, UP, LOWER\_UP> mtu 1488 qdisc fq\_codel state UNKNOWN group default qlen 1000 link/ether 46:12:94:22:fb:d0 brd ff:ff:ff:ff:ff:ff:ff  $inet6$  fe80::4412:94ff:fe22:fbd0/64 scope link
	- valid\_lft forever preferred\_lft forever
- 11: eth1@if10: <BROADCAST,MULTICAST,UP,LOWER\_UP> mtu 1500 qdisc noqueue state UP group default link/ether aa:c1:ab:ba:96:5e brd ff:ff:ff:ff:ff:ff link-netns clab-janog51-demo1-srl1 inet 192.168.10.1/24 brd 255.255.255.255 scope global eth1
	- valid\_lft forever preferred\_lft forever

### Packets Capture

nasu@janog51-demo1:~/janog51-demo1\$ sudo ip netns exec clab-janog51-demo1-ceos1 sudo tcpdump -i eth1 sudo: unable to resolve host janog51-demol: Temporary failure in name resolution tcpdump: verbose output suppressed, use -v[v]... for full protocol decode listening on eth1, link-type EN10MB (Ethernet), snapshot length 262144 bytes 09:17:56.876748 IP 192.168.10.1 > 192.168.10.2: ICMP echo request, id 6, seq 3, length 80 09:17:56.884358 IP 192.168.10.2 > 192.168.10.1: ICMP echo reply, id 6, seq 3, length 80 09:17:57.878487 IP 192.168.10.1 > 192.168.10.2: ICMP echo request, id 6, seq 4, length 80 09:17:57.884727 IP 192.168.10.2 > 192.168.10.1: ICMP echo reply, id 6, seq 4, length 80 09:17:58.879869 IP 192.168.10.1 > 192.168.10.2: ICMP echo request, id 6, seq 5, length 80 09:17:58.888553 IP 192.168.10.2 > 192.168.10.1: ICMP echo reply, id 6, seq 5, length 80 09:17:59.881682 IP 192.168.10.1 > 192.168.10.2: ICMP echo request, id 6, seq 6, length 80 09:17:59.887813 IP 192.168.10.2 > 192.168.10.1: ICMP echo reply, id 6, seg 6, length 80

### Topology UI

nasu@janog51-demo1:~/janog51-demo1\$ sudo containerlab graph INFO[0000] Parsing & checking topology file: janog51-demo1.clab.yml INFO[0000] Serving static files from directory: /etc/containerlab/templates/graph/nextui/static INFO[0000] Serving topology graph on http://0.0.0.0:50080

### ContainerLab Topology JANOG51-DEMO1

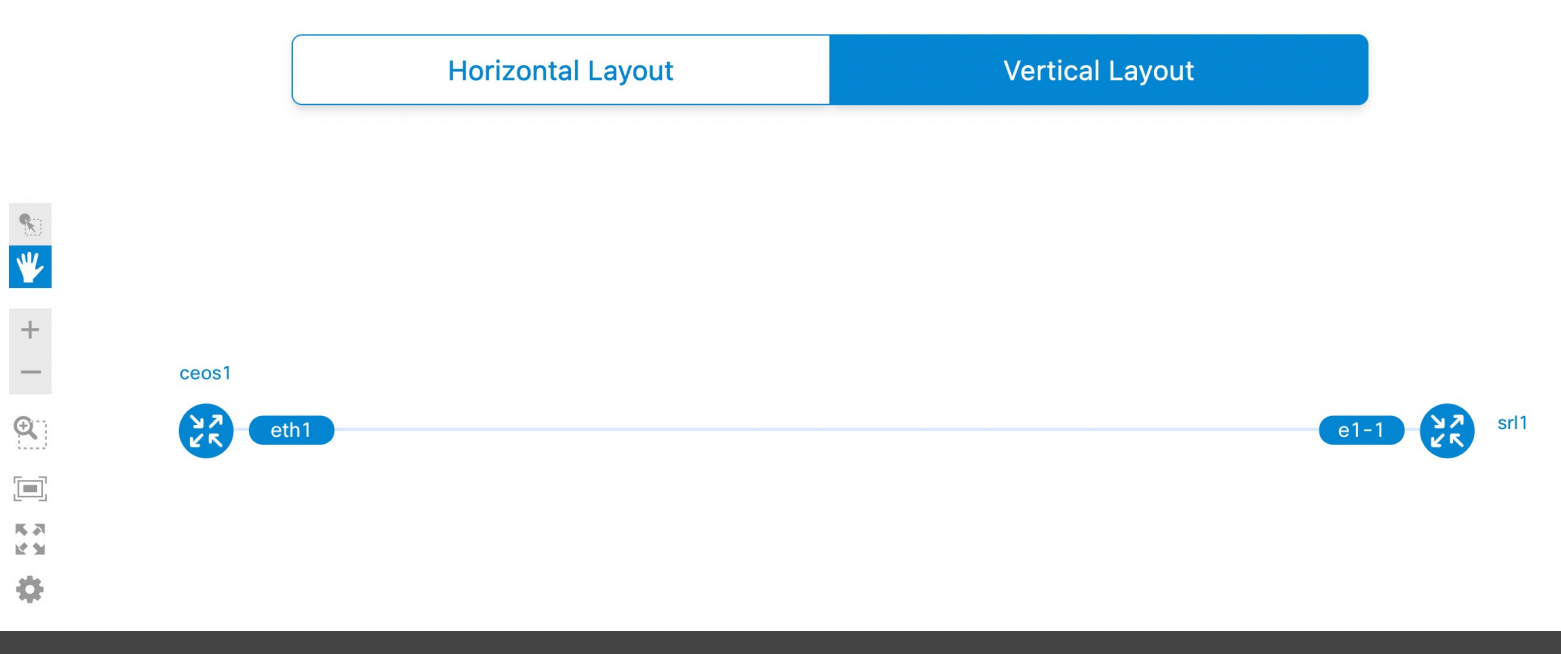

## LINEにおける検証環境

### LINEにおけるユースケース

- **. OJTやコマンドの確認** 
	- 各メンバーが独立した検証環境をもちたい
	- 実機と変わらないCLIを確認したい
- <sup>l</sup> 設定変更作業の検証
	- 今日の本番環境の構成と設定に追従したい
- 将来的にはテストの自動化に活かせるようにしたい

### LINEにおけるユースケース

<sup>l</sup> OJTやコマンドの確認 ● 各メンバーが独立した検証環境をもちたい ● 実機と変わらないCLIを確認したい

-> Containerlabによって解決

<sup>l</sup> 設定変更作業の検証 ● 今日の本番環境の構成と設定に追従したい 将来的にはテストの自動化に活かせるようにしたい

-> どうやって解決する?

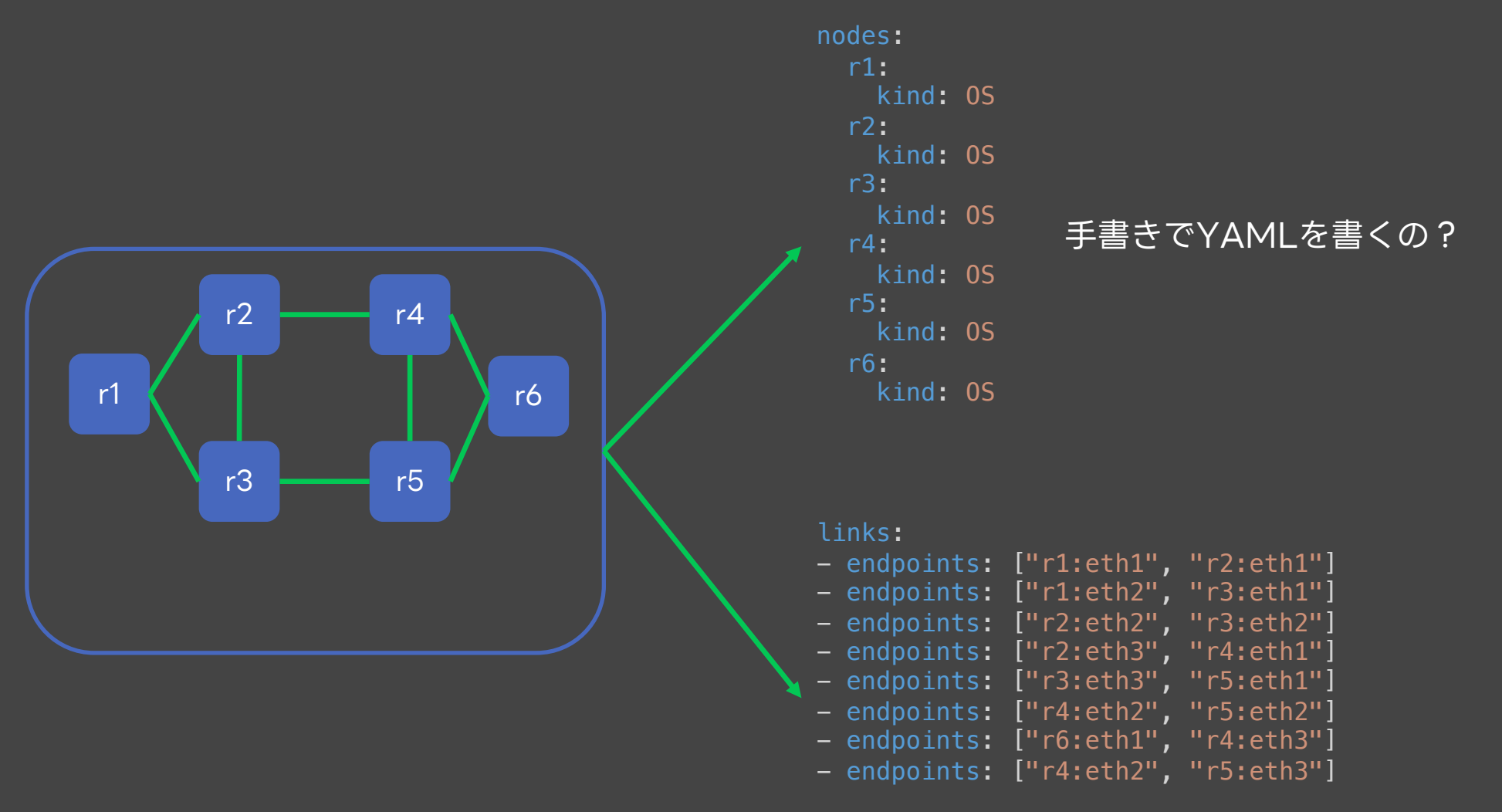

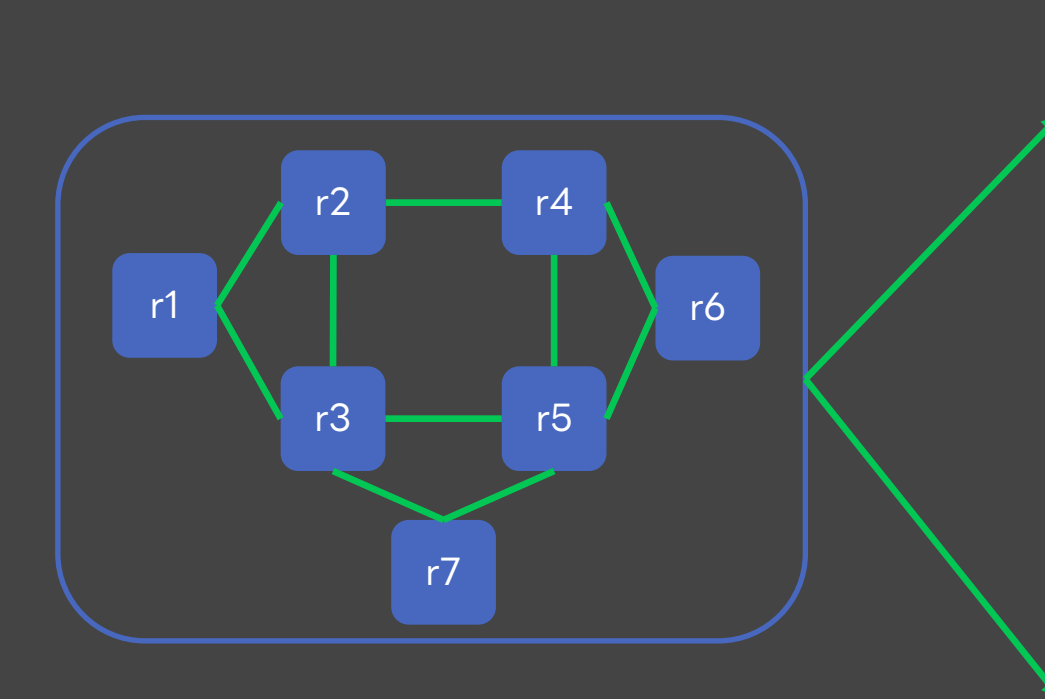

nodes: r1: kind: OS r2: kind: OS r3: kind: OS r4: kind: OS r5: kind: OS r6: kind: OS

#### 手書きでYAMLを書くの?

機器や配線が増えるたびに追記するの?

#### links:

- endpoints: ["r1:eth1", "r2:eth1"]
- endpoints: ["r1:eth2", "r3:eth1"]
- endpoints: ["r2:eth2", "r3:eth2"]
- endpoints: ["r2:eth3", "r4:eth1"]
- endpoints: ["r3:eth3", "r5:eth1"]
- endpoints: ["r4:eth2", "r5:eth2"]
- endpoints: ["r6:eth1", "r4:eth3"]
- endpoints: ["r4:eth2", "r5:eth3"]
	-
- 

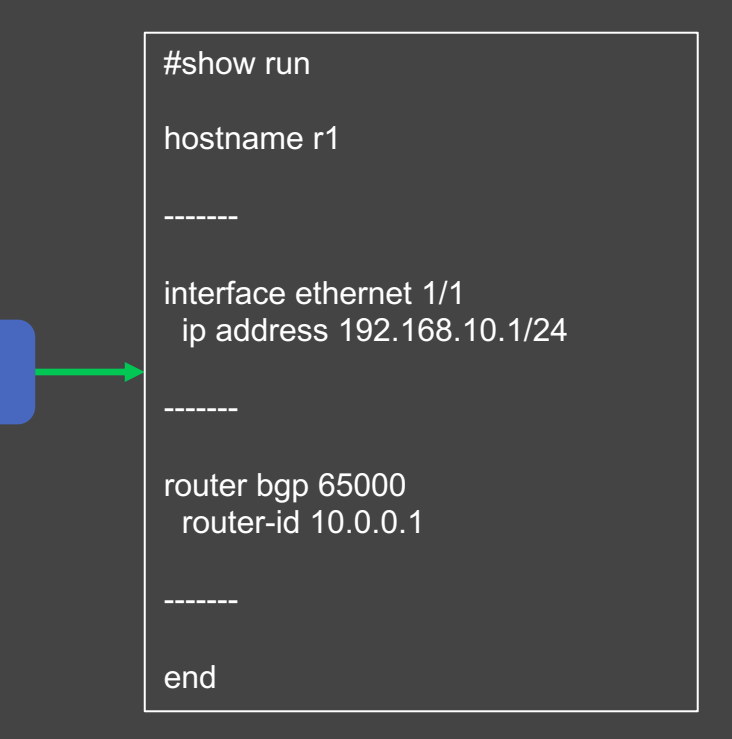

r1

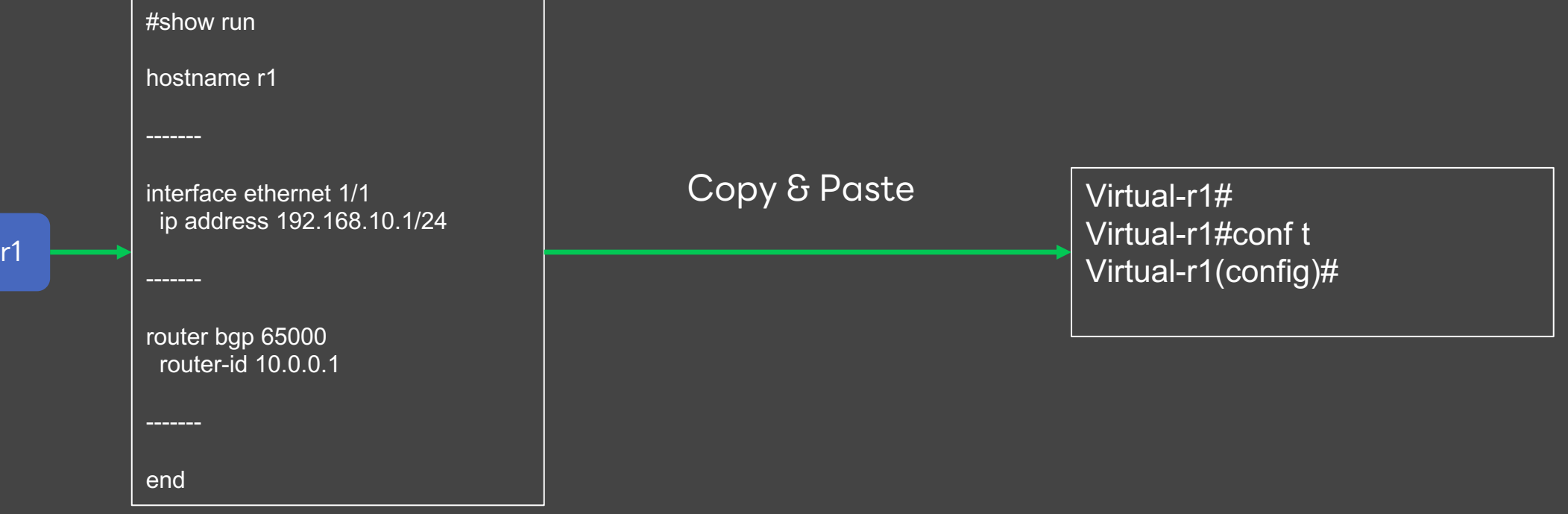

|cEOS(config)#interface ethernet 9 cEOS(config-if-Et9)#traffic-policy input acl\_test % Unavailable command (not supported on this hardware platform)  $cEOS(config-if-Et9)$ #

RP/0/RP0/CPU0:XRd(config-if)#show configuration failed Wed Jan 11 09:56:42.193 UTC !! SEMANTIC ERRORS: This configuration was rejected by !! the system due to semantic errors. The individual !! errors with each failed configuration command can be !! found below. interface GigabitEthernet0/0/0/0 mtu 9216 !!% Invalid value: The valid media MTU range is from 64 to 9000

end

|cEOS(config)#interface ethernet 9 cEOS(config-if-Et9)#traffic-policy input acl\_test

% Unavailable command (not supported on this hardware platform)

 $CEOS(config-if-Et9)$ #

RP/0/RP0/CPU0:XRd(config-if)#show configuration failed Wed Jan 11 09:56:42.193 UTC !! SEMANTIC ERRORS: This configuration was rejected by

!! the system due to semantic errors. The individual

!! errors with each failed configuration command can be

!! found below.

interface GigabitEthernet0/0/0/0 mtu 9216

!!% Invalid value: The valid media MTU range is from 64 to 9000

end

### 仮想では使用できないコマンドがたくさんある

cEOS(config)#interface ethernet 1/1 **% Invalid input**  $cEOS(config)*$ 

仮想ではinterfaceの命名規則が実機と違う

cEOS(config)#interface ethernet 1/1 % Invalid input  $cEOS(config)$ #

仮想ではinterfaceの命名規則が実機と違う

interfaceの設定以外にも・・・

ip route 192.1678.10.0/24 ethernet1/1 192.168.30.1

set protocols ospf area 0.0.0.0 interface et-0/0/1.0 interface-type p2p

仮想で使用しているinterface名に置き換える必要がある

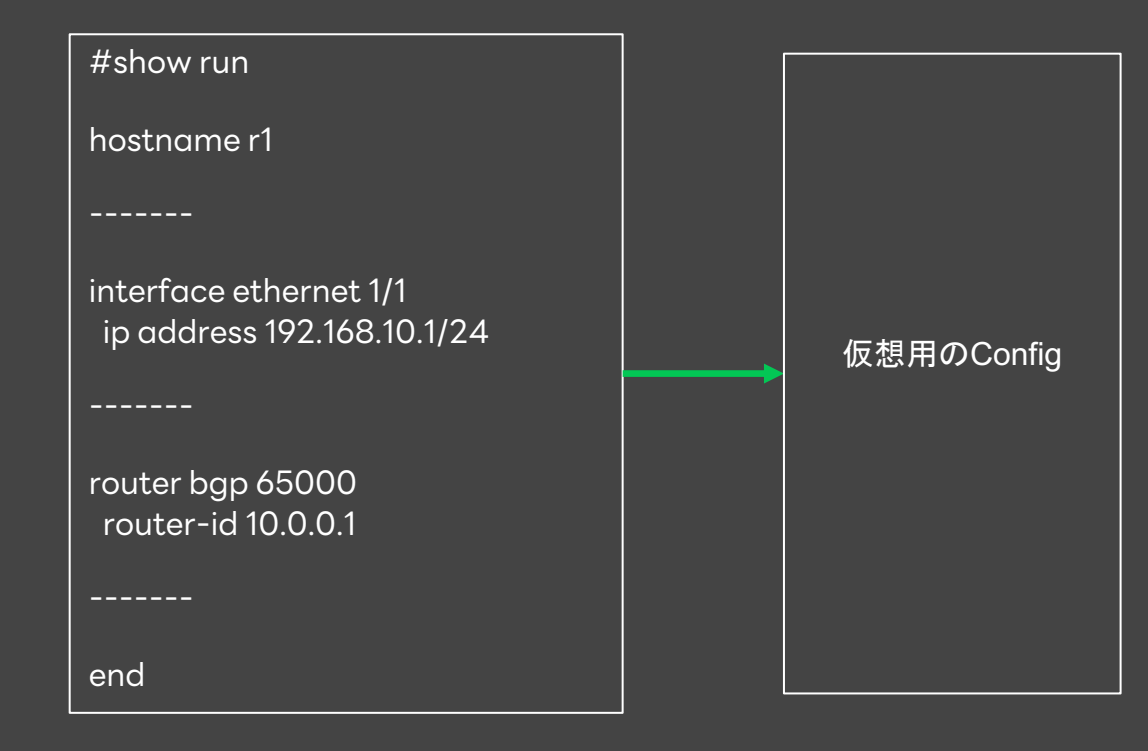

使用できない設定やInterfaceを置き換える・・・

- メーカー・OSによって仕様は様々・・・
- 台数はたくさんある
- 日々設定は変わっているので 仮想用のConfigも追従する必要がある

手動で書き換えるのは現実的ではない

### 本番環境を再現する上での仮想環境のつらみ まとめ

<sup>l</sup> どの仮想環境のソリューションを使用したとしても・・・

- ●本番と同じトポロジーの作成には一工夫が必要
- <sup>l</sup> ネットワーク機器のConfigはそのまま使用することはできない
- <sup>l</sup> 手動でConfigの修正やマニフェストを作るのは限界がある

### LINEにおける解決方法

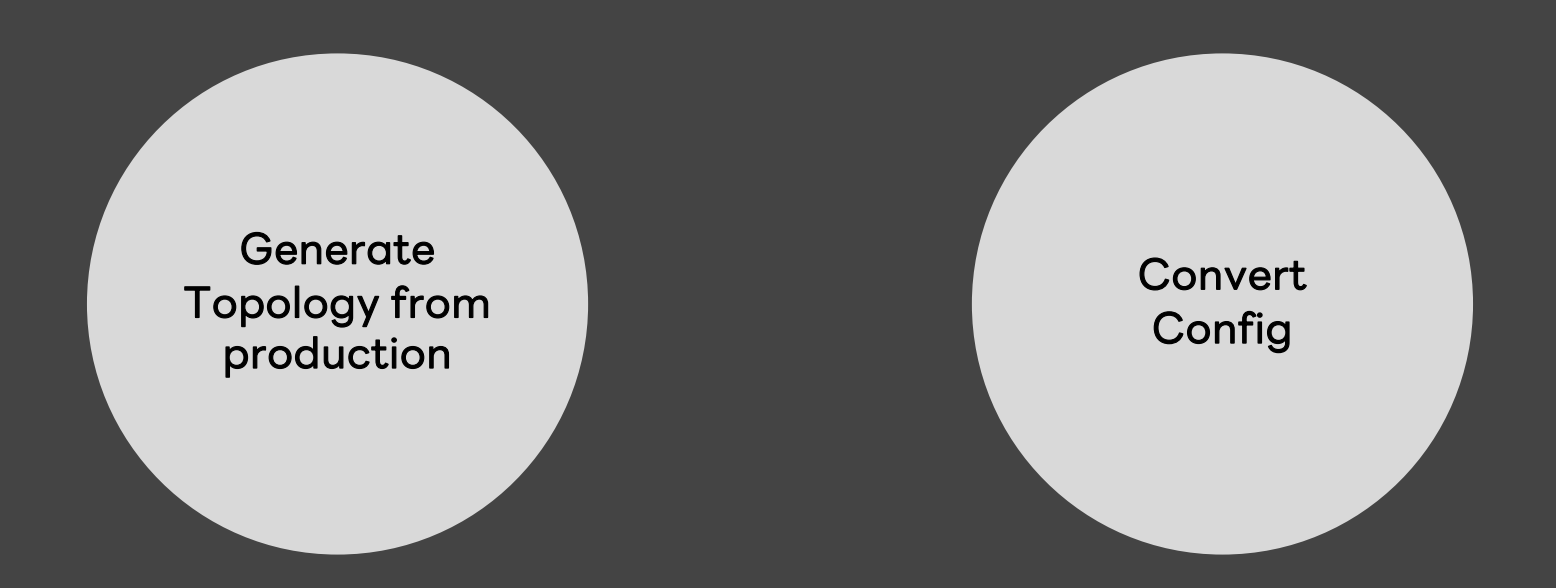

### LINEにおける要件

- <sup>l</sup> Simple
	- 参照するデータソースが少ない
- **Jume User Friendly** 
	- <sup>l</sup> 1 コマンドで自分が検証する仮想環境のトポロジーを作成できる
- **Follow the Production Changes** 
	- <sup>l</sup> 今日の本番環境の構成・設定に追従できる

**Generate** Topology from production

Convert Config

### 隣接関係のデータはどこから?

- 配線表というのがある?
- · 機器からLLDPで持ってくる?
- <sup>l</sup> IPAMが隣接データを持ってる?

### 隣接関係のデータはどこから?

- <sup>l</sup> 配線表というのがある?
- <sup>l</sup> 機器からLLDPで持ってくる?
- <sup>l</sup> IPAMが隣接データを持ってる?

interface ethernet1 description SwitchA Eth10/1

set interfaces et-0/0/0 description "RouterB et-0/0/1"

### 隣接関係のデータはどこから?

- 配線表というのがある?
- · 機器からLLDPで持ってくる?
- <sup>l</sup> IPAMが隣接データを持ってる?

interface ethernet1 description SwitchA Eth10/1

set interfaces et-0/0/0 description "RouterB et-0/0/1"

### 対向のホストとInterfaceが書かれたConfigのdescription

### descriptionからトポロジーを生成する

<sup>l</sup> interfaceのdescriptionには対向のホスト名とinterfaceが記載されていた

<sup>l</sup> descriptionの文字列から対向のホストとインタフェース名をサーチ

description "switchA.tokyo.dc1.10.jp Gi0/0/0/1" description "switchA.jp 0/0/0/1" ———————————————————— OppositeHostname: switchA.tokyo.dc1.10.jp OppositeInterface: GigabitEthernet0/0/0/1 description "switchA.dc1 gigabitethernet0/0/0/1" description "switchA GigabitEthernet0/0/0/1"

-> サーチした結果を突き合わせてトポロジーを生成した

Generate Topology from production

Convert Config

### 使用できないConfigの削除

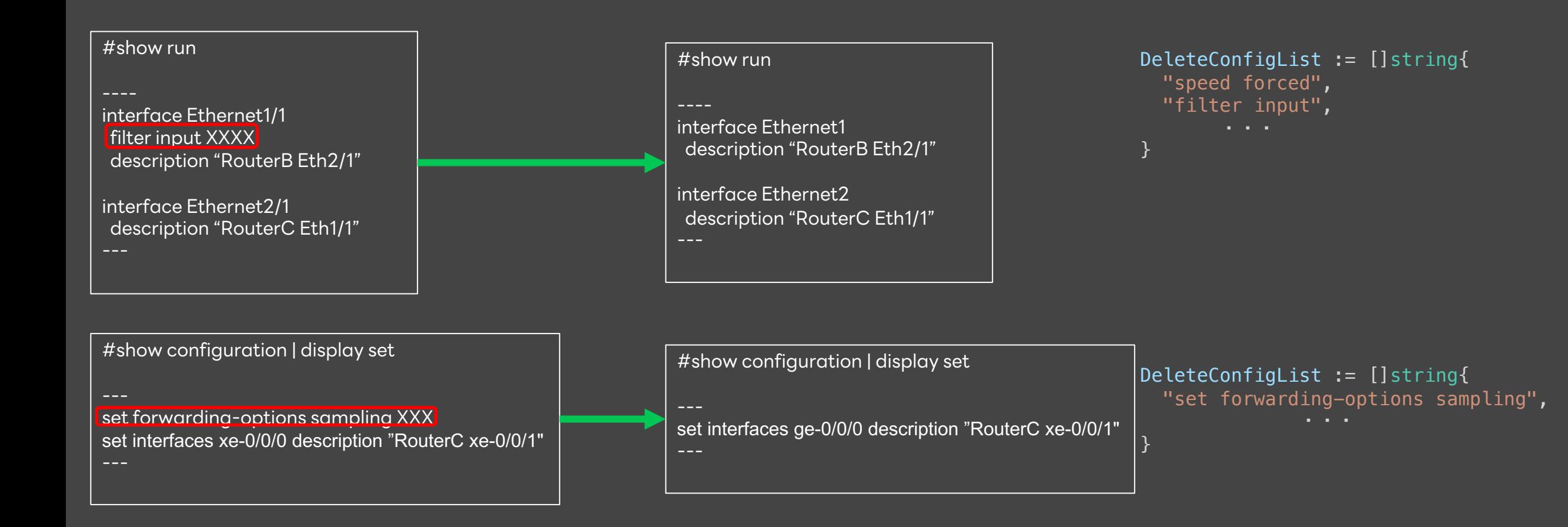

### Interface名を仮想用に置き換える

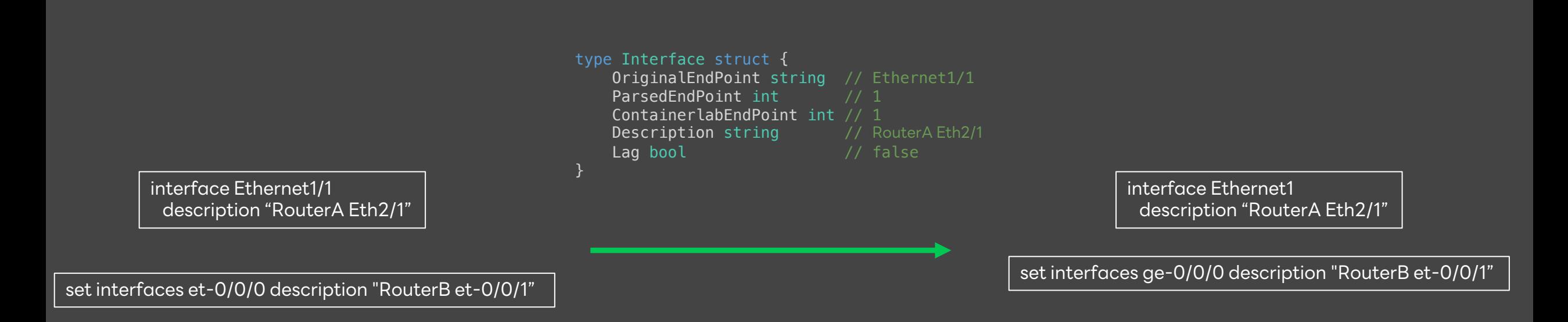

**Generate** Topology from production

Convert Config

### Configを適用するために・・・

<sup>l</sup> containerlab deployをするとAnsibleのInventoryファイルが生成される

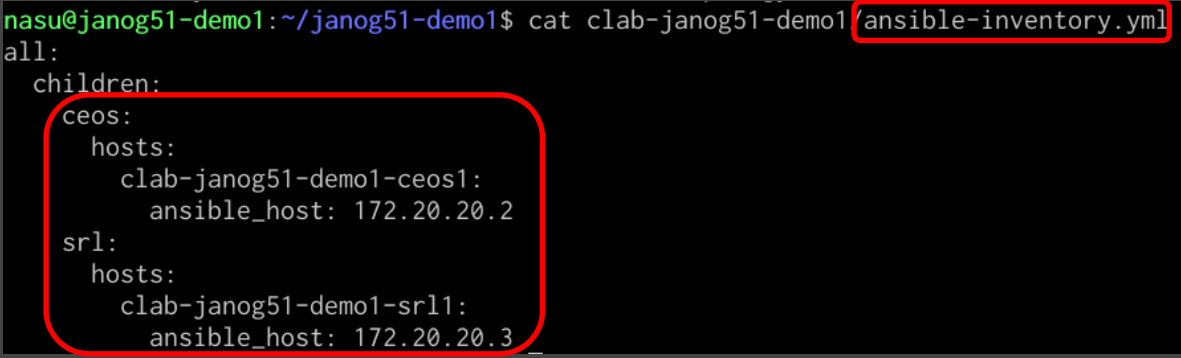

### <sup>l</sup> ConvertしたConfigを適用するようなTaskを定義する

- name: "{{inventory hostname}} Apply Config" arista.eos.eos\_config: src: "./config/{{inventory hostname}} parsed config" save\_when: "always"
- containerlabのstartup-configは使用しない
	- config量が多いと一部のImageで適用に失敗する為・・・

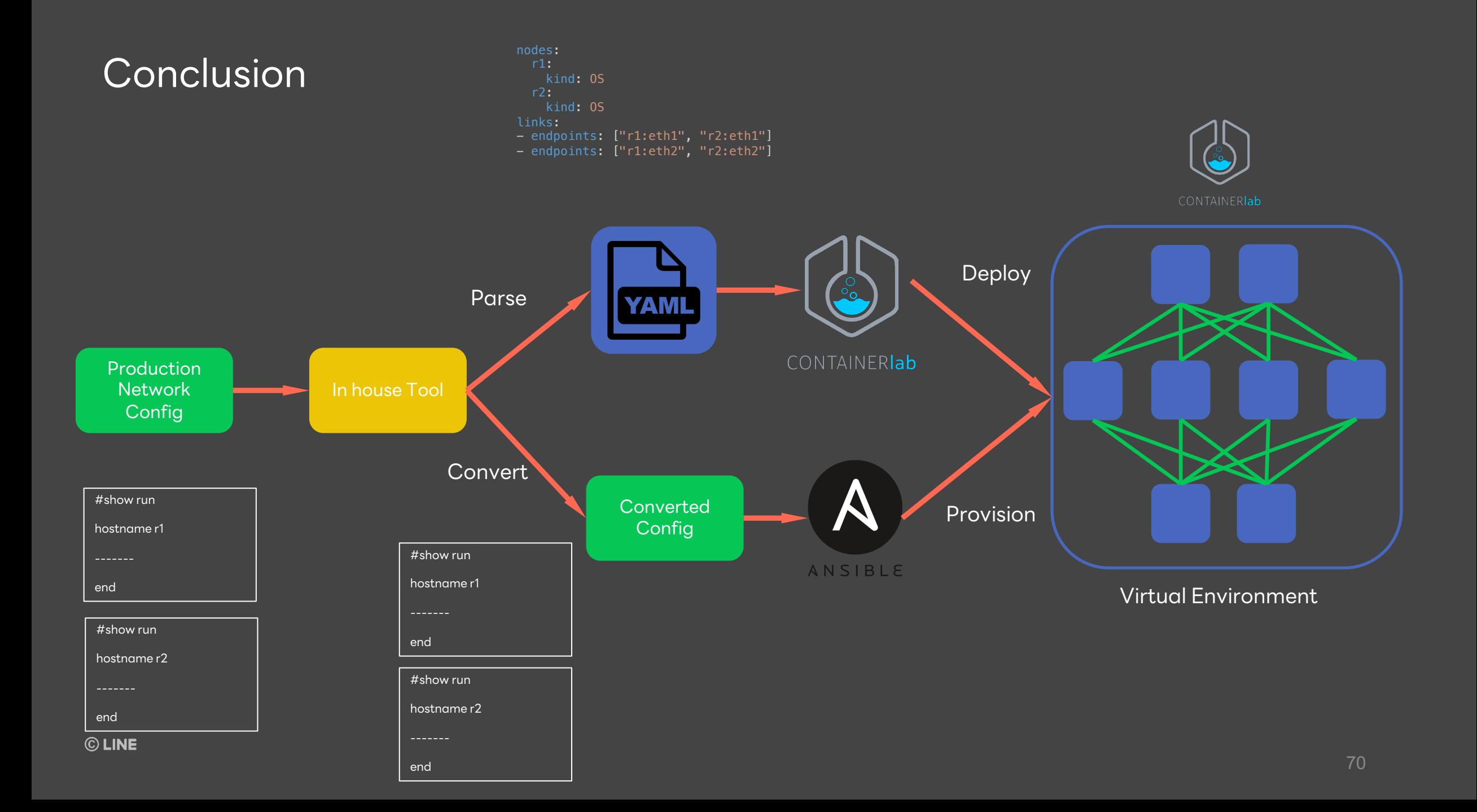

### LINEにおける検証環境 まとめ

<sup>l</sup> 本番環境を仮想環境で再現するには・・・

- <sup>l</sup> 定義ファイルの作成・Configの変換が必要
- <sup>l</sup> 本番環境のConfigファイルから、トポロジーを生成し本番とほぼ同じ Configが適用できるシステムを実装した
- <sup>l</sup> 本番と同等な検証環境を誰もが構築することができ、 簡単に検証ができるようになった

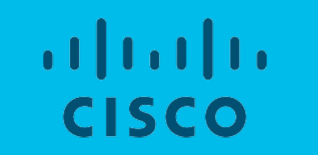

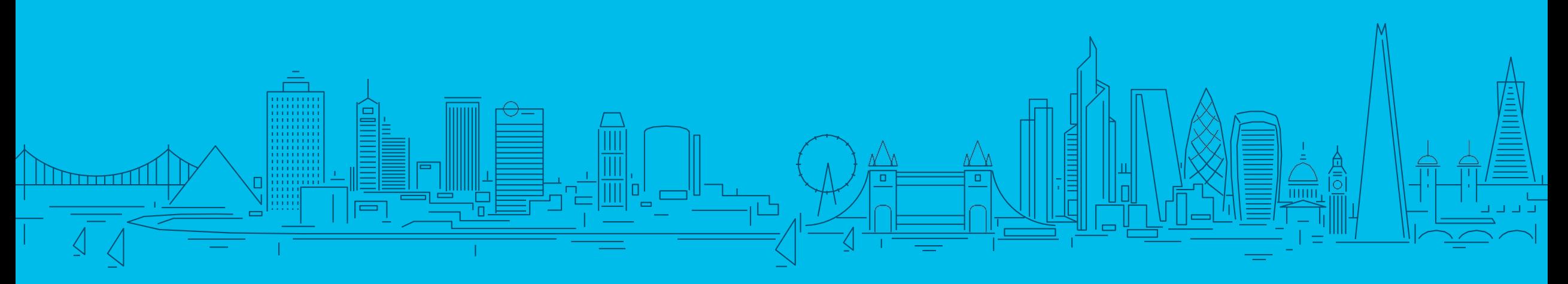

## 「負けたことがあるというのが、いつか大きな財産になる」 **(OSS Ver)**
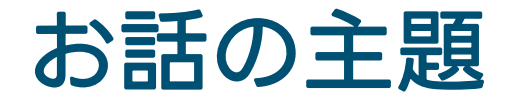

#### ここまでのお話を聞いた人はきっとこう思ってるでしょう

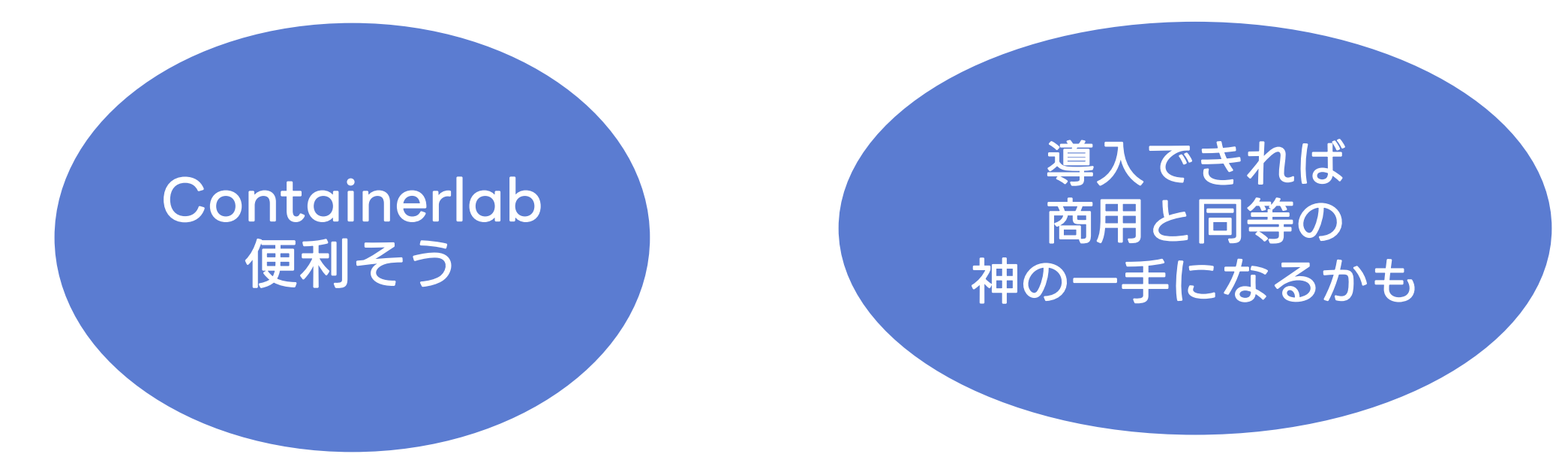

#### ちょっと待って考えないといけないことたくさんあるよ

### OSSの分類(大前提)

- 個人で使って便利なツール
- チーム 部署単位で使って真価を発揮するツール

#### Containerlabってチームで使うタイプだよね?

#### すなわちチームで使える仕組みを考えないといけないよね

## ステークホルダーと今日の目線

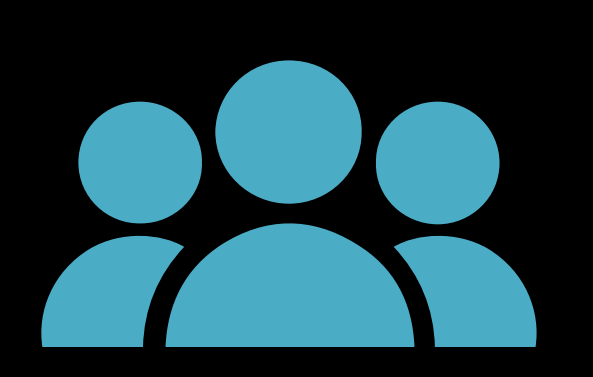

#### Containerlab vontainer<br>満1老 導入者

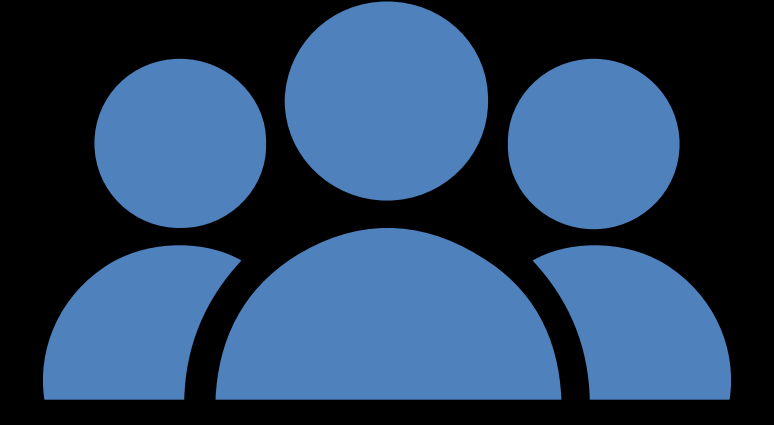

# **Containerlab**

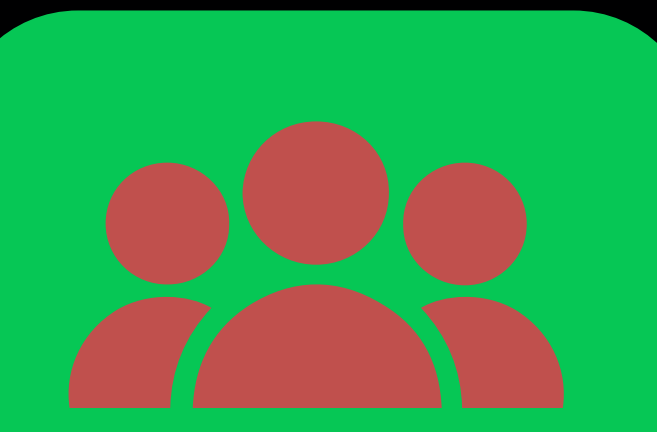

#### **Containerlab** システム運用者

今日はここ

#### 運用者目線仮想環境で気になる点

- OSS communityの盛り上がり度(かつていろんなものが栄えて廃れていった)の比較
	- どれぐらいのPRが出されてる?issueの回収率は?議論は盛んですか?
	- バグがあった際に、どれぐらいのスピード感で回収されるかに盛り上がり度は繋がりますよね?
- 1から仮想環境を作るという意味ではBatfishはあるけど違いは?
	- バグの責任分界点の話とか?
	- 基本的にバグは各OSのバグに依存する
	- Batfishとの違いを各数値から比較する

#### OSS communityの盛り上がり度(Batfishと比較してみる)

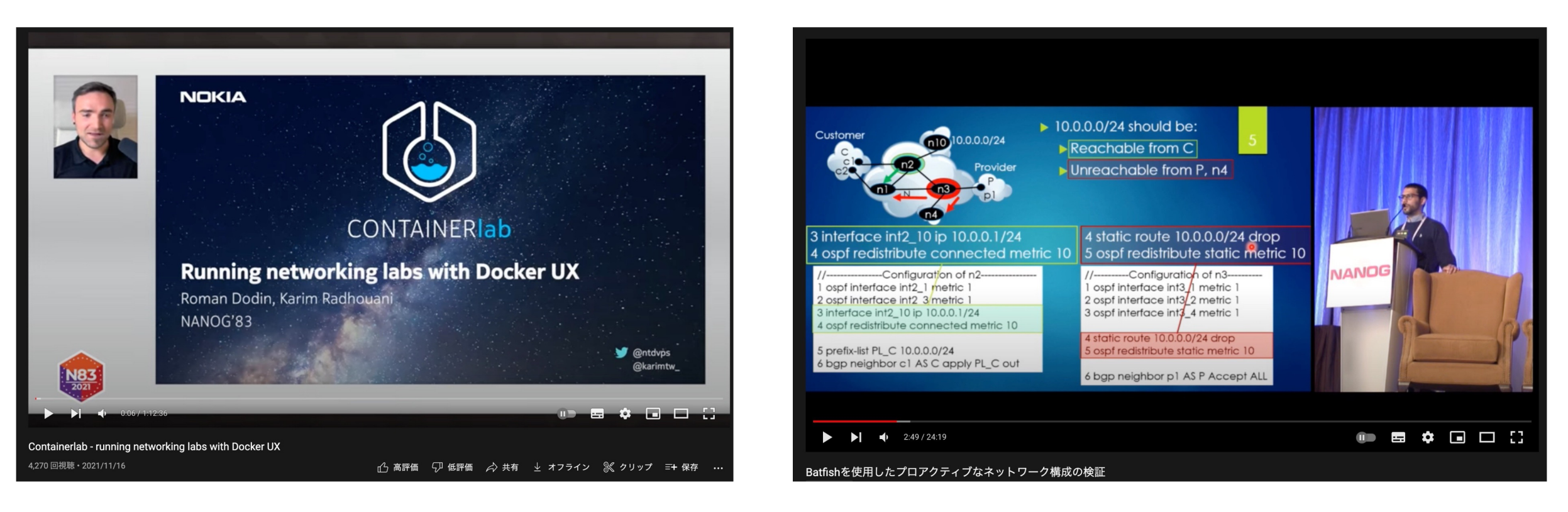

#### 両者ともNANOGでは取り上げられ ている 再生数は3000~5000程度

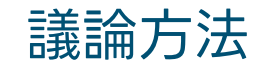

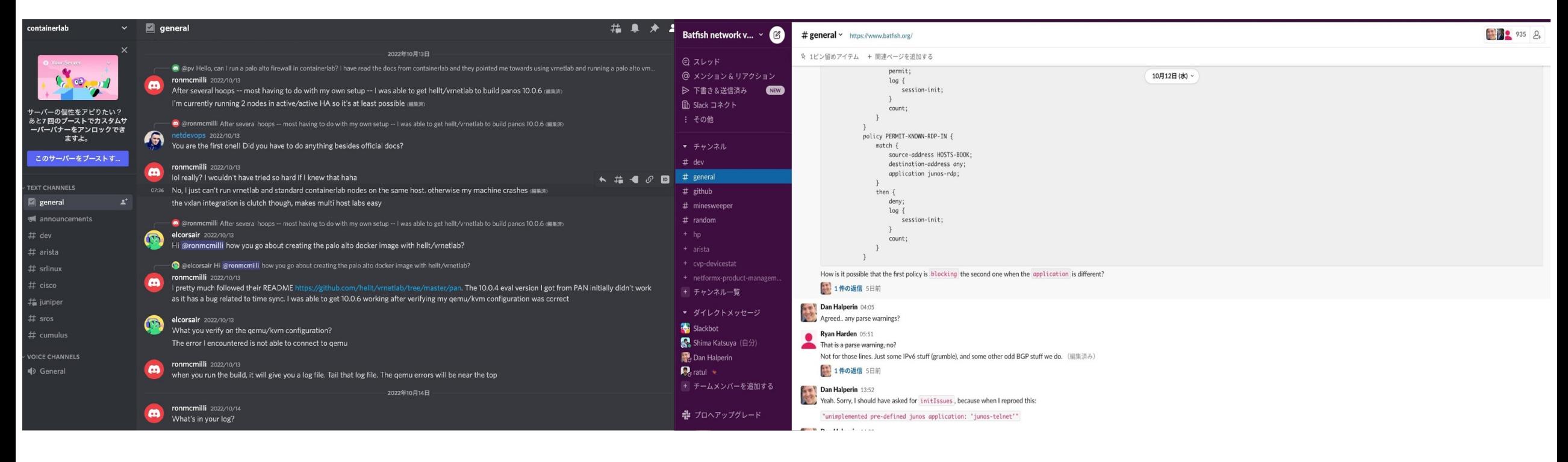

#### ContainerlabはDiscord 毎日かなり活発に議論されている

**Batfishはslack** たまにQAがある程度

#### どれぐらいのPRが出されてる?issueの回収率は?

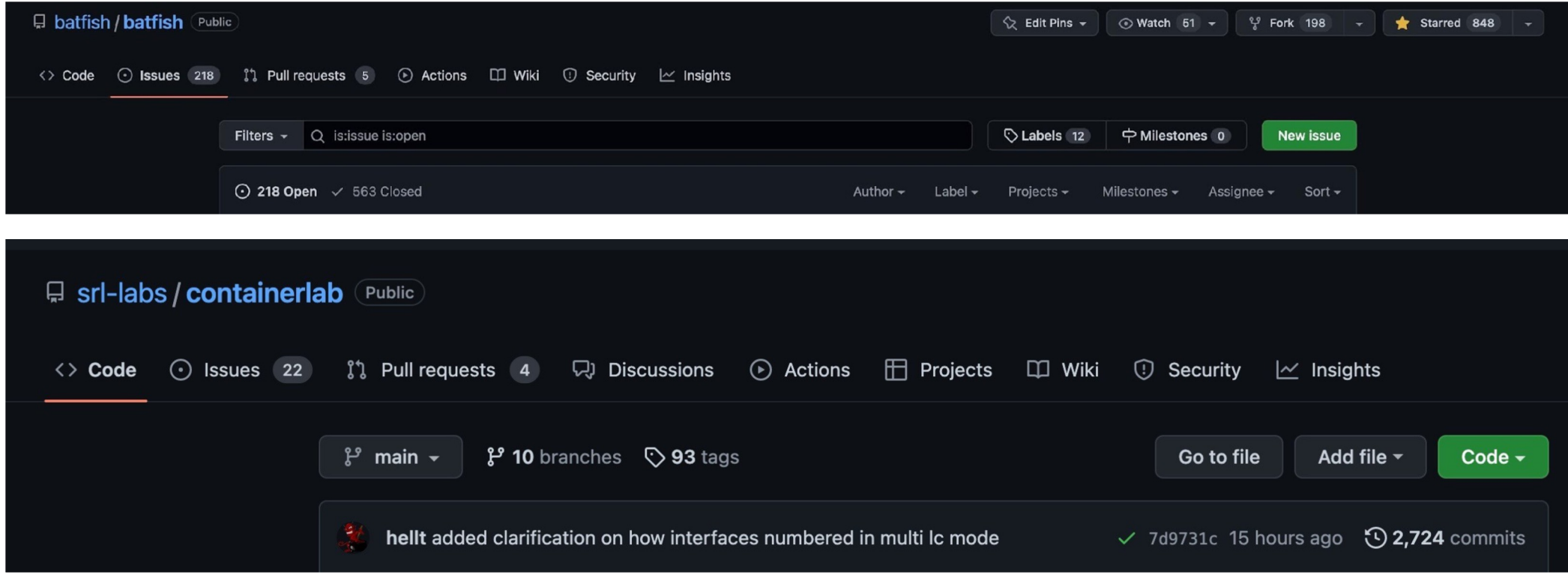

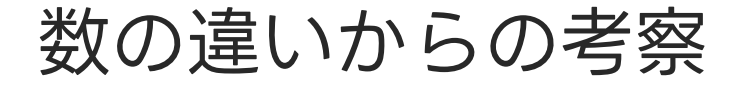

OSSコミュニティとの協力路線の難しさ

実際にあった対応が難しかったケース

商用導入するにあたり、絶対に直さないといけないバグが複数あり コミュニティ側に協力を求める。 状況を説明し、一時は協力的になり複数のバグを回収してあと2つバ グが回収できれば何とかなるよねってところまでいきました。

しかしあるタイミングからコミュニティ側のエンジニアと音信不通 残った問題は解決できず自分たちでメンテしていくことしか 選択肢になくなる状況になる

原因は会場限定で公開予定

#### Containerlabのいいところだなと思うところ

- 難しい部分(コントロールプレーン)の実装の責任は それぞれのベンダーに依存していること
- 少ないリソースで動くのは正義
- 入力インターフェースが同一なのが良い

# .11.11. CISCO

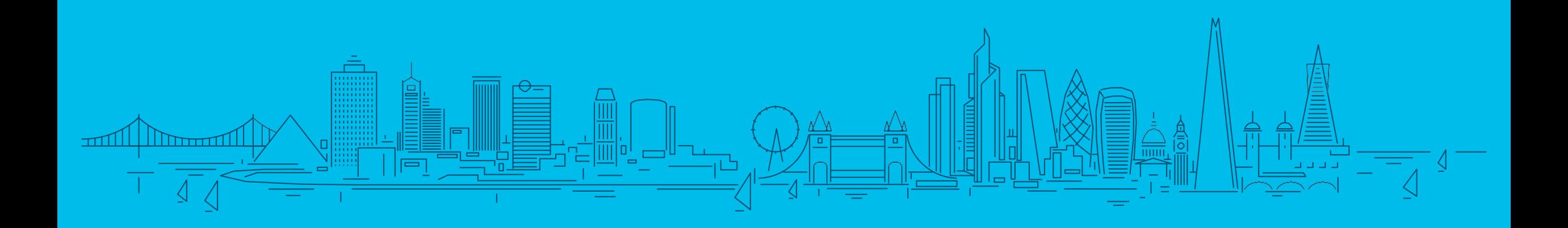

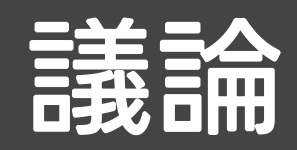

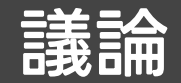

- <sup>l</sup> ネットワーク設定ミスによる障害を防ぐために、どのような取り組みを行っていますか?
- <sup>l</sup> 検証用のネットワークを作っていますか?
	- <sup>l</sup> 作っている場合どのような方法で作っていますか?
- <sup>l</sup> 仮想環境のOSSで採用するときに気にすることあります?
	- Communityの盛り上がり度?
	- バグの数?
- <sup>l</sup> メーカー側で仮想環境を提供するために取り組んでいることありますか?
- <sup>l</sup> 仮想環境関係のツールを導入するのは簡単だけど運用することは難しい
- <sup>l</sup> 皆さん自作ツールやOSSのツールを使用する際は独自メンテですか? それともコミュニティと協調路線?
- <sup>l</sup> メンテしてくれるのはシステム導入者?それとも専門のチームがあったりしますか?

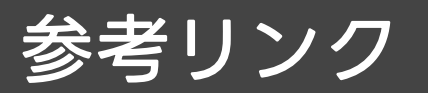

- https://containerlab.dev/
- https://github.com/srl-labs/containerlab
- https://enog.jp/wordpress/wpcontent/uploads/2022/11/ENOG76\_containe %BE%8C%E8%B3%87%E6%96%99.pdf
- <sup>l</sup> https://storage.googleapis.com/site-mediaprod/meetings/NANOG83/2389/20211102\_D Running\_v1.pdf

## Infrastructure Changes, LINE Improves